# **Software**<sup>46</sup>

## **webMethods EntireX**

**Security**

Version 9.6

April 2014

## webMethods EntireX

This document applies to webMethods EntireX Version 9.6.

Specifications contained herein are subject to change and these changes will be reported in subsequent release notes or new editions.

Copyright © 1997-2014 Software AG, Darmstadt, Germany and/or Software AG USA, Inc., Reston, VA, USA, and/or its subsidiaries and/or its affiliates and/or their licensors..

The name Software AG and all Software AG product names are either trademarks or registered trademarks of Software AG and/or Software AG USA, Inc. and/or its subsidiaries and/or its affiliates and/or their licensors. Other company and product names mentioned herein may be trademarks of their respective owners.

Detailed information on trademarks and patents owned by Software AG and/or its subsidiaries is located at http://documentation.softwareag.com/legal/.

Use of this software is subject to adherence to Software AG's licensing conditions and terms. These terms are part of the product documentation, located at http://documentation.softwareag.com/legal/ and/or in the root installation directory of the licensed product(s).

This software may include portions of third-party products. Forthird-party copyright notices and license terms, please referto "License Texts, Copyright Notices and Disclaimers of Third-Party Products". This document is part of the product documentation, located at http://documentation.softwareag.com/legal/ and/or in the root installation directory of the licensed product(s).

#### **Document ID: EXX-SECURITY-96-20140628**

### **Table of Contents**

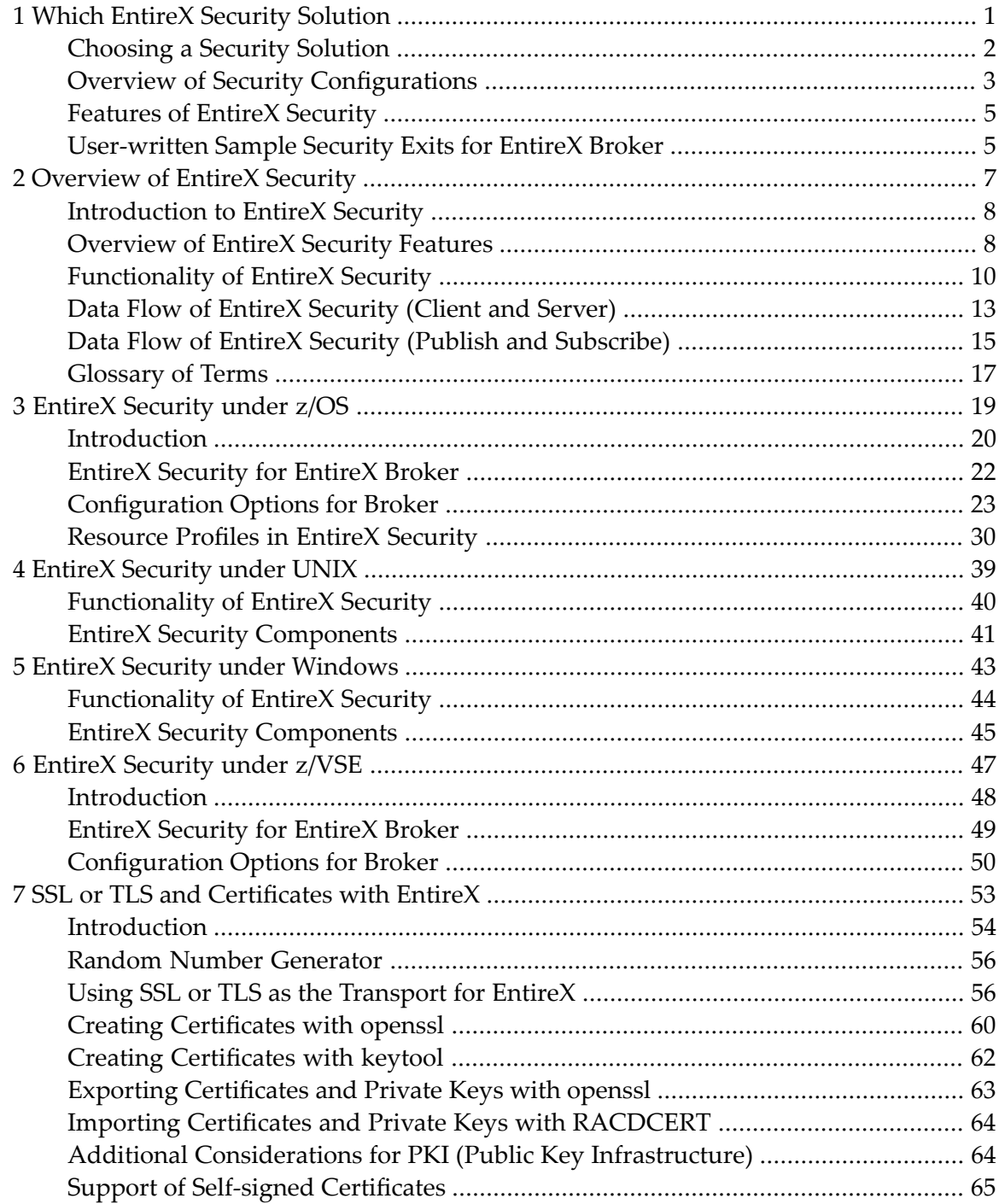

### <span id="page-4-0"></span> $\mathbf{1}$ **Which EntireX Security Solution**

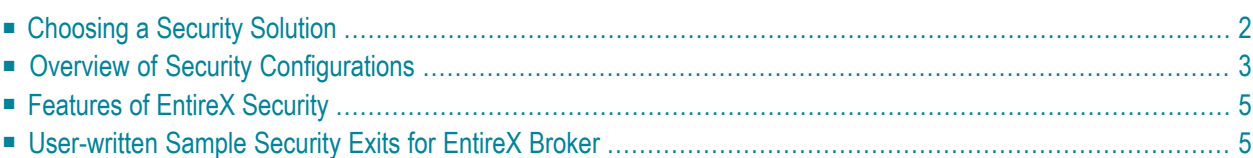

### <span id="page-5-0"></span>**Choosing a Security Solution**

On each operating system where the Broker kernel resides, you have the choice of installing one of Software AG's two security solutions. These solutions, which provide security for your distributed applications using EntireX Broker, are described below.

#### **Security Alternatives**

#### ■ **EntireX Security**

This is Software AG's standard security solution, delivered with EntireX. Most organizations that use EntireX choose EntireX Security, Software AG's standard security solution.

#### ■ **Sample Security Exits for Broker**

This is an alternative, user-written security solution for use only in exceptional processing situations.

**Note:** Do not mix these two security solutions: do not use a stub secured with a sample exit against a kernel secured with EntireX Security or vice versa.

#### **Criteria for Choosing a Security Solution**

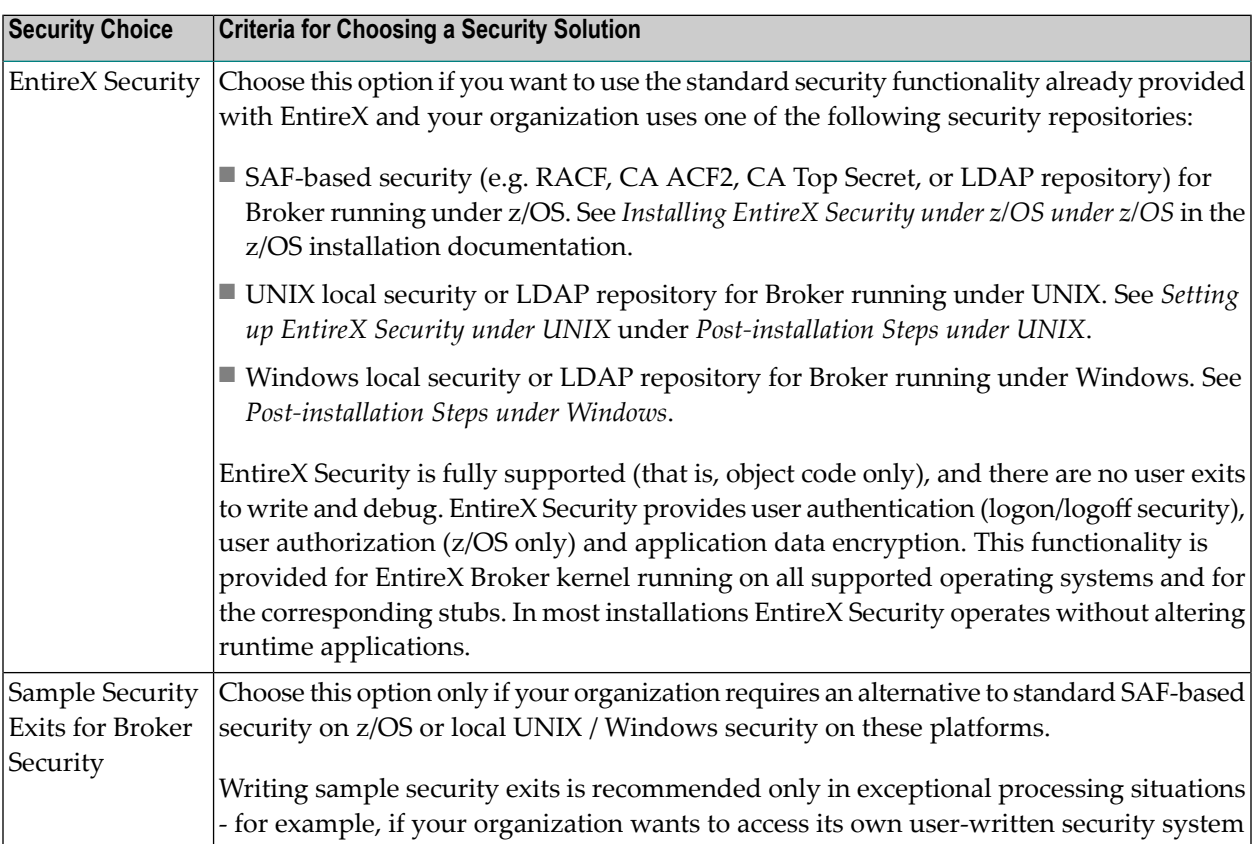

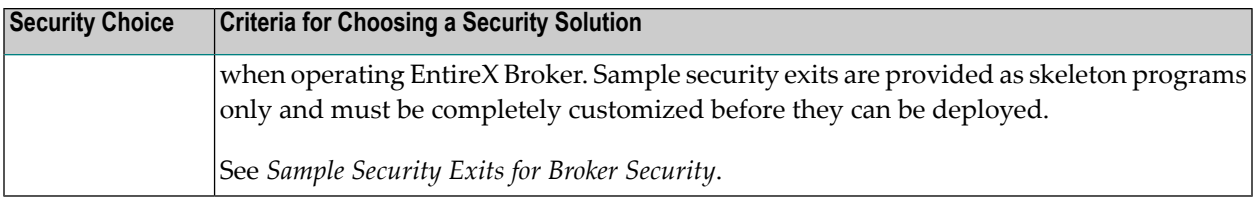

### <span id="page-6-0"></span>**Overview of Security Configurations**

#### <span id="page-6-1"></span>**EntireX Security: Standard Security Solution**

This diagram shows the locations where the broker kernel and broker stubs can be installed; it also shows the locations of the security components of the kernel and stubs.

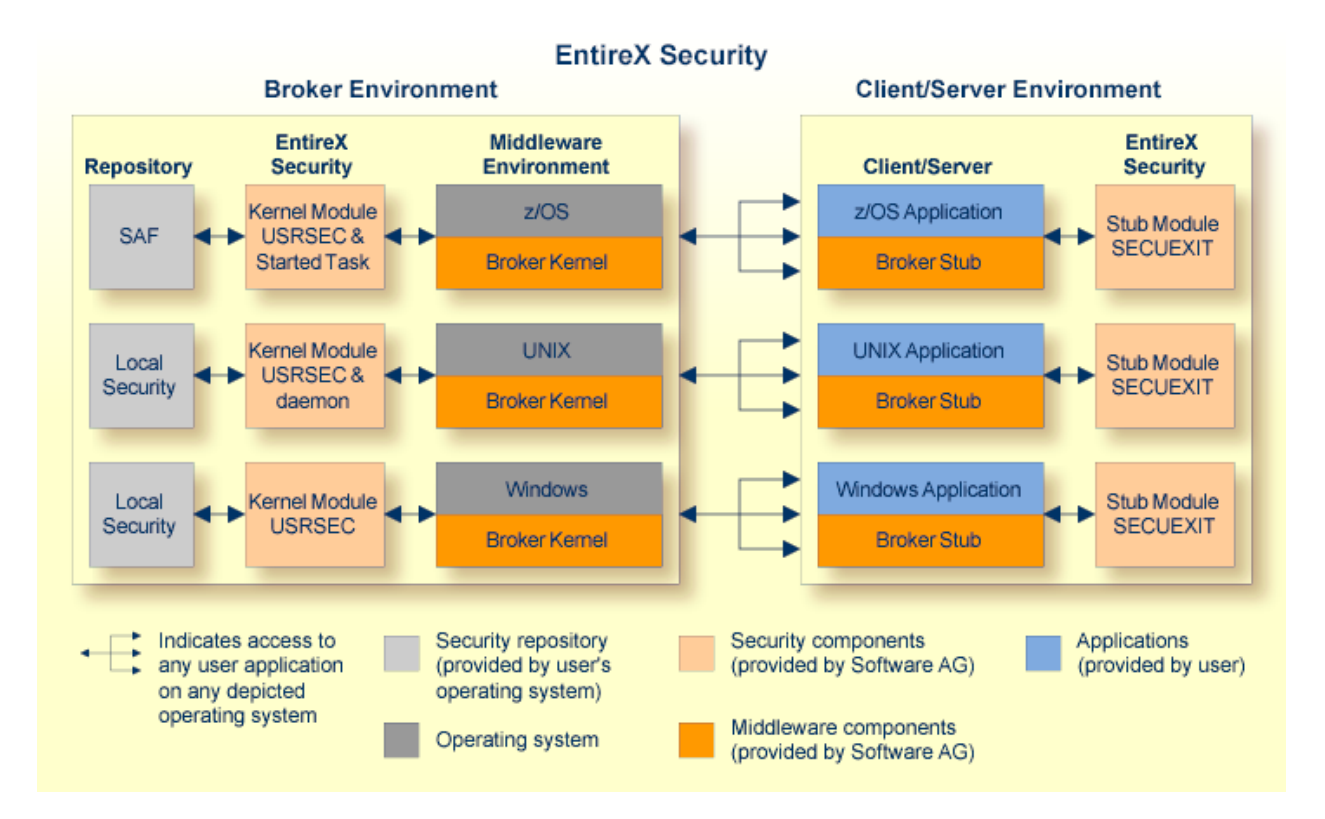

See *Platform Coverage* in the EntireX Release Notes for where EntireX Security for broker kernel and stubs is supported.

#### **Sample Security Exits for EntireX Broker**

This diagram shows the locations where the broker kernel and broker stubs can be installed; it also shows the locations of the security components of the kernel and stubs.

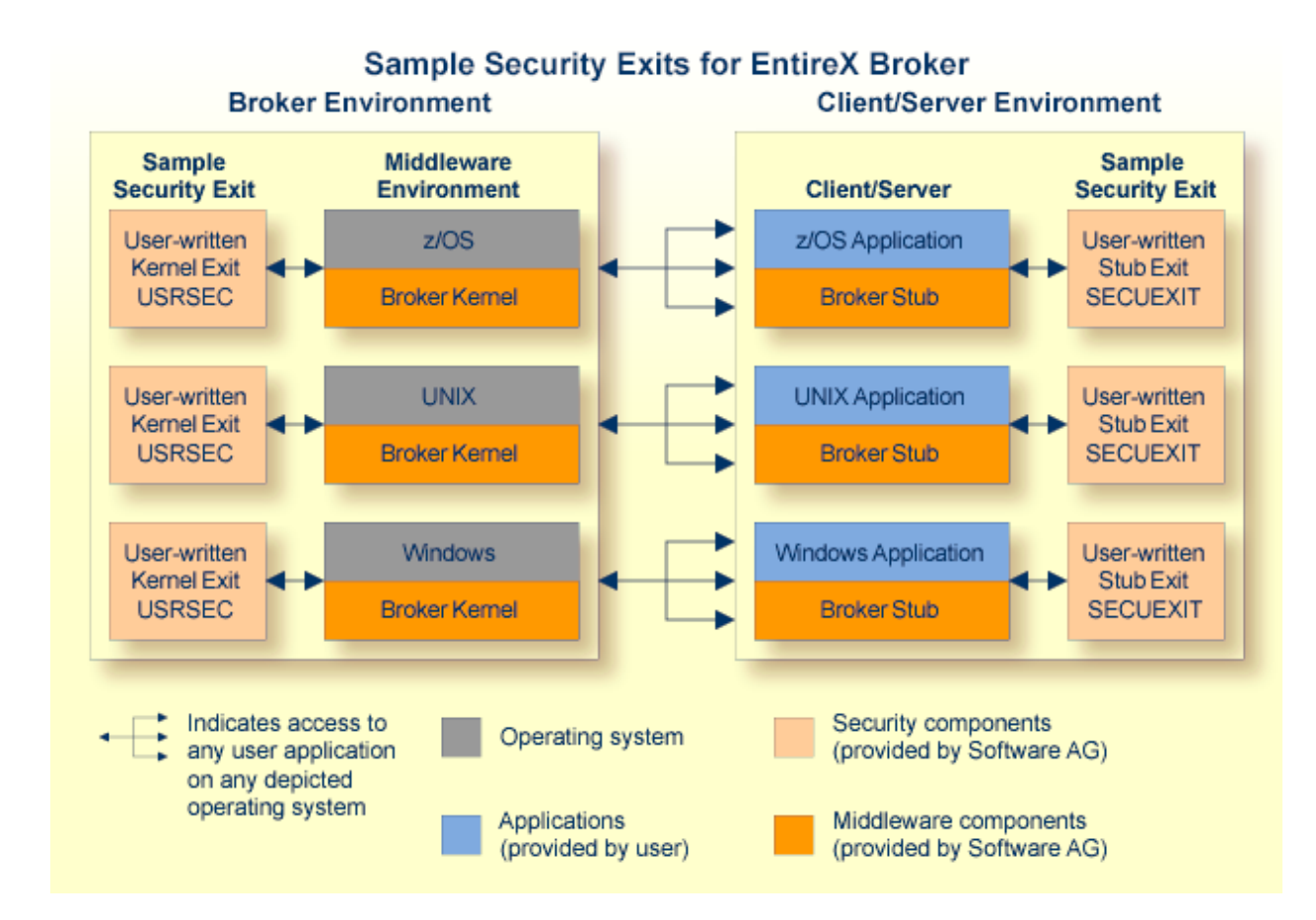

See *Platform Coverage* in the EntireX Release Notes for where EntireX Security for broker kernel and stubs is supported.

### <span id="page-8-0"></span>**Features of EntireX Security**

EntireX Security provides comprehensive security for EntireX Broker:

- user authentication
- user authorization
- application-data encryption
- supplied in object code only

<span id="page-8-1"></span>See also *[Overview](#page-11-1) of EntireX Security Features*.

### **User-written Sample Security Exits for EntireX Broker**

Software AG intends security supplied by EntireX Broker to be only an alternative to EntireX Security, which is Software AG's standard security solution and shipped with EntireX. See *[Overview](#page-10-0) of EntireX [Security](#page-10-0)*. Do not mix these two security solutions: do not use a stub secured with a sample exit against a kernel secured with EntireX Security or vice versa.

Most organizations that use Software AG's EntireX choose EntireX Security instead of sample security exits for EntireX Broker security. If your organization is deploying distributed computer systems encompassing mainframe, UNIX and Windows environments, you will use EntireX Security instead of sample security exits for EntireX Broker security.

See *Sample Security Exits for Broker Security*.

### <span id="page-10-0"></span> $\overline{2}$ **Overview of EntireX Security**

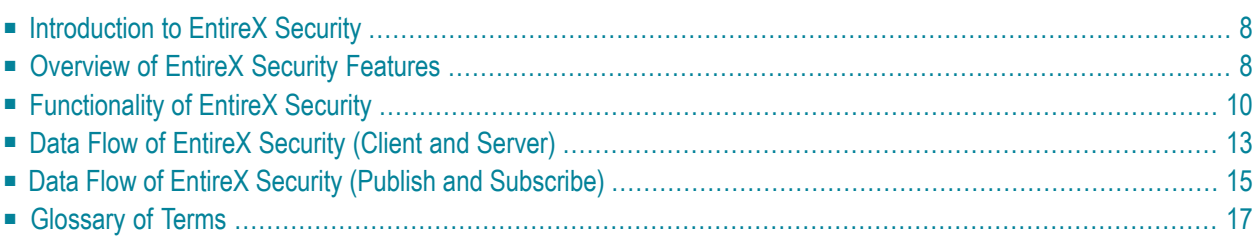

EntireX Security is the standard security solution provided with EntireX. It provides centralized security for EntireX Broker under z/OS, UNIX and Windows. EntireX Security operates with your organization's security repository.

### <span id="page-11-0"></span>**Introduction to EntireX Security**

EntireX Security secures distributed application components running with EntireX Broker. EntireX Security software is installed at specific points where communication between client and server / publish and subscribe application components is protected, using definitions located in the security repository of your organization: e.g., SAF-based security (RACF, CA ACF2 or CA Top Secret) under z/OS, and for UNIX and Windows either the local security system of the machine or an LDAP repository.

The basic functionality of EntireX Security covers

- authentication of user
- authorization of client and server, publish and subscribe, and Command and Information Services
- encryption of application

<span id="page-11-1"></span>See *[Functionality](#page-13-0) of EntireX Security*.

### **Overview of EntireX Security Features**

#### **Comprehensive Security**

EntireX Security provides comprehensive security for EntireX Broker:

- user authentication
- user authorization
- application-data encryption
- supplied in object code only

#### **Protection of Application Systems**

EntireX Security protects client and server and publish and subscribe application systems, and, in most installations, EntireX Security operates without altering runtime applications.

#### **One User=One Definition**

EntireX Security allows your organization to control the use of all applications, including distributed components, from a central point, enabling flexible control with a "one user = one definition" approach.

#### **No User Exits to Write/Debug**

There are no user exits to write and debug when using EntireX Security. Compare *Sample Security Exits for Broker Security*.

#### **Standard Security Definitions**

EntireX Security enables security definitions, based on class/name/service (client and server) or topic (publish and subscribe), to be credentialized within your SAF Security system. All definitions are managed using existing security procedures and software.

#### **Protected Investment in SAF-based Security Repositories**

Your investment in SAF-based security repositories is protected. This includes not only the security systems RACF, CA ACF2 and CA Top Secret, but also the infrastructure to administer security profiles.

### <span id="page-13-0"></span>**Functionality of EntireX Security**

This section covers the following topics:

- [Authentication](#page-13-1) of User
- [Authorization](#page-13-2) of Client and Server
- [Authorization](#page-14-0) of Publish and Subscribe
- [Authorization](#page-14-1) for Command and Information Services
- Encryption of [Application](#page-15-0) Data

#### <span id="page-13-1"></span>**Authentication of User**

<span id="page-13-2"></span>

Authentication verifies whether the identity specified by the user application is the actual identity. Authentication is performed for application components executing on different platforms against the security repository where the broker kernel resides. See *EntireX Security: [Standard](#page-6-1) Security [Solution](#page-6-1)*. It is the responsibility of the application to supply the ACI user ID and password on the first command. See USER-ID and PASSWORD under *Broker ACI Fields*.

**Note:** There is an uppercase translation when the USER-ID field is propagated to the CLIENT-UID field under EntireX Security when the broker kernel is running under z/OS.

#### **Authorization of Client and Server**

Authorization determines whether client and server application components are allowed to execute with EntireX Broker. The class, server and service associated with the user's command form the basis for the check. Separate authorization checks are performed, depending on the role of the application as either client or server. The checks differentiate between the client's SEND command and a server's REGISTER command. Therefore your security administrator should allow only the level of access required for the user to operate in the intended role. The authorization checks are performed on the same platform as the broker kernel resides (see *EntireX Security: [Standard](#page-6-1) Security [Solution](#page-6-1)*) regardless of location of the individual application components.

This authorization functionality is available only with EntireX Broker running under z/OS. Under UNIX and Windows, limited functionality is available through authorization rules. See also *Administering Authorization Rules using System Management Hub* in the UNIX and Windows administration documentation.

#### <span id="page-14-0"></span>**Authorization of Publish and Subscribe**

Authorization determines whether publisher and subscriber application components are allowed to execute with EntireX Broker. The topic name associated with the user's command forms the basis for the check. Separate authorization checks are performed, depending on the role of the application as either publisher or subscriber. The checks differentiate between a publisher's PUBLISH command and a subscriber's SUBSCRIBE command. Therefore your security administrator should allow only the level of access required for the user to operate in the intended role. The authorization checks are performed on the same platform as the broker kernel resides. See *EntireX [Security:](#page-6-1) [Standard](#page-6-1) Security Solution*.

This authorization functionality is available only with EntireX Broker running under z/OS. Under UNIX and Windows, limited functionality is available through authorization rules. See also *Administering Authorization Rules using System Management Hub* in the UNIX and Windows administration documentation.

#### <span id="page-14-1"></span>**Authorization for Command and Information Services**

Authorization determines whether a user is permitted to issue commands to the EntireX Broker Command and Information Services. See *Broker Command and Information Services*. The following resource definitions, derived from the user's intended activities, form the basis for the check. The level of authorization needed for accessing these services is identical to that of a "client". These services are automatically started by broker kernel without performing a check for REGISTER:

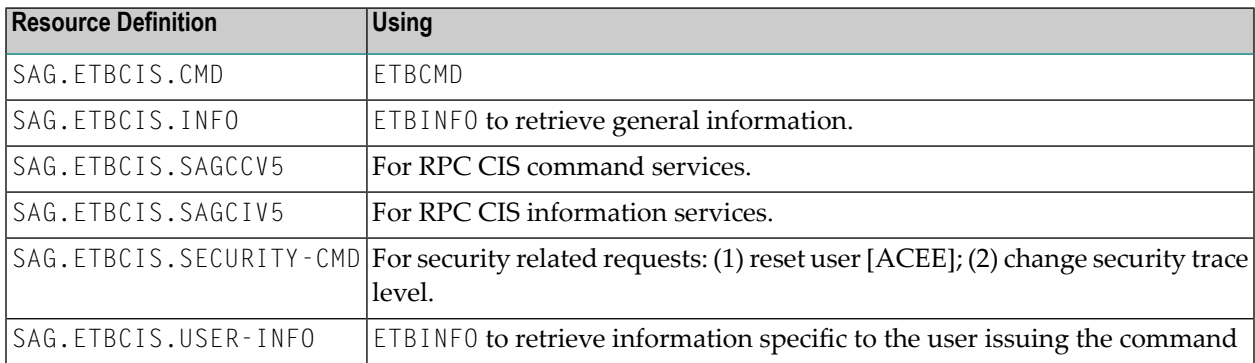

In addition, a separate authorization check is made when a user attempts to perform third party actions affecting other users:

- To shutdown a *service*, users must have the required authorization to register this class, server and service themselves.
- To shutdown a *server*, users must have the required authoriszation to register all the services registered by that server.

This authorization is required in addition to the requesting user's ability to use SAG.ETBCIS.CMD in general.

Similarly, Command and Information Services allows for third party subscription of users to a specified topic. In this case, a separate authorization check is made to ensure the issuing user is indeed authorized to subscribe to this same topic. This authorization is required in addition to the requesting user's ability to use SAG.ETBCIS.CMD in general.

This authorization functionality is available only with EntireX Broker running under z/OS. Under UNIX and Windows, limited functionality is available through authorization rules. See also *Administering Authorization Rules using System Management Hub* in the UNIX and Windows administration documentation.

#### <span id="page-15-0"></span>**Encryption of Application Data**

In EntireX Security, a client application can create and encrypt a message before sending it via a brokerto a server application or vice versa. Similarly, publisher applications can encrypt messages before communicating them via a broker to subscriber applications. The following message flow illustrates an example client application sending a message to a server application. In a reverse message flow - that is, server application to client application - the points of encryption and decryption are also reversed.

The setting of encryption by an application component activates encryption between that application and the broker kernel; it does not activate encryption between the broker kernel and the partner application component. However, the behavior of encryption from client via the broker to the server is controlled by the broker attribute ENCRYPTION-LEVEL and the control block field ENCRYPTION-LEVEL.

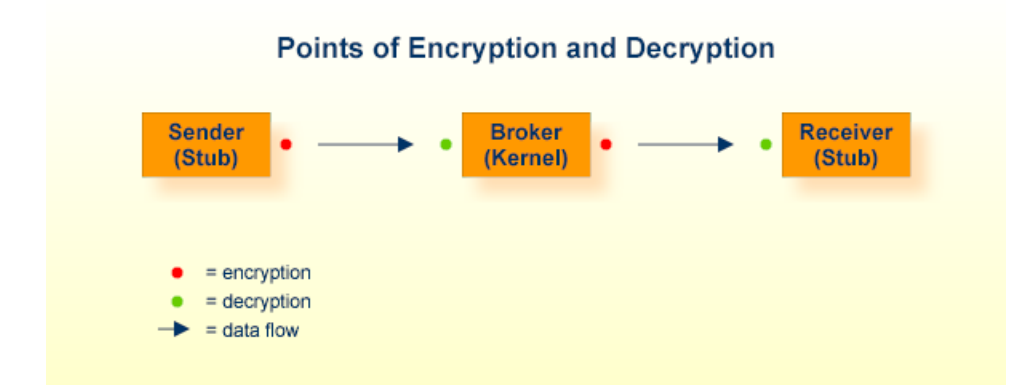

In the graphic, Sender refers to the message producer; Receiver refers to the message consumer.

### <span id="page-16-0"></span>**Data Flow of EntireX Security (Client and Server)**

The diagram shows the location of the security components of the kernel and stubs of EntireX Broker. Each step in the table below represents a specific step in the data flow sequence.This table describes the functionality of the security components of the kernel / stubs of broker: authorization; authentication; encryption/decryption.

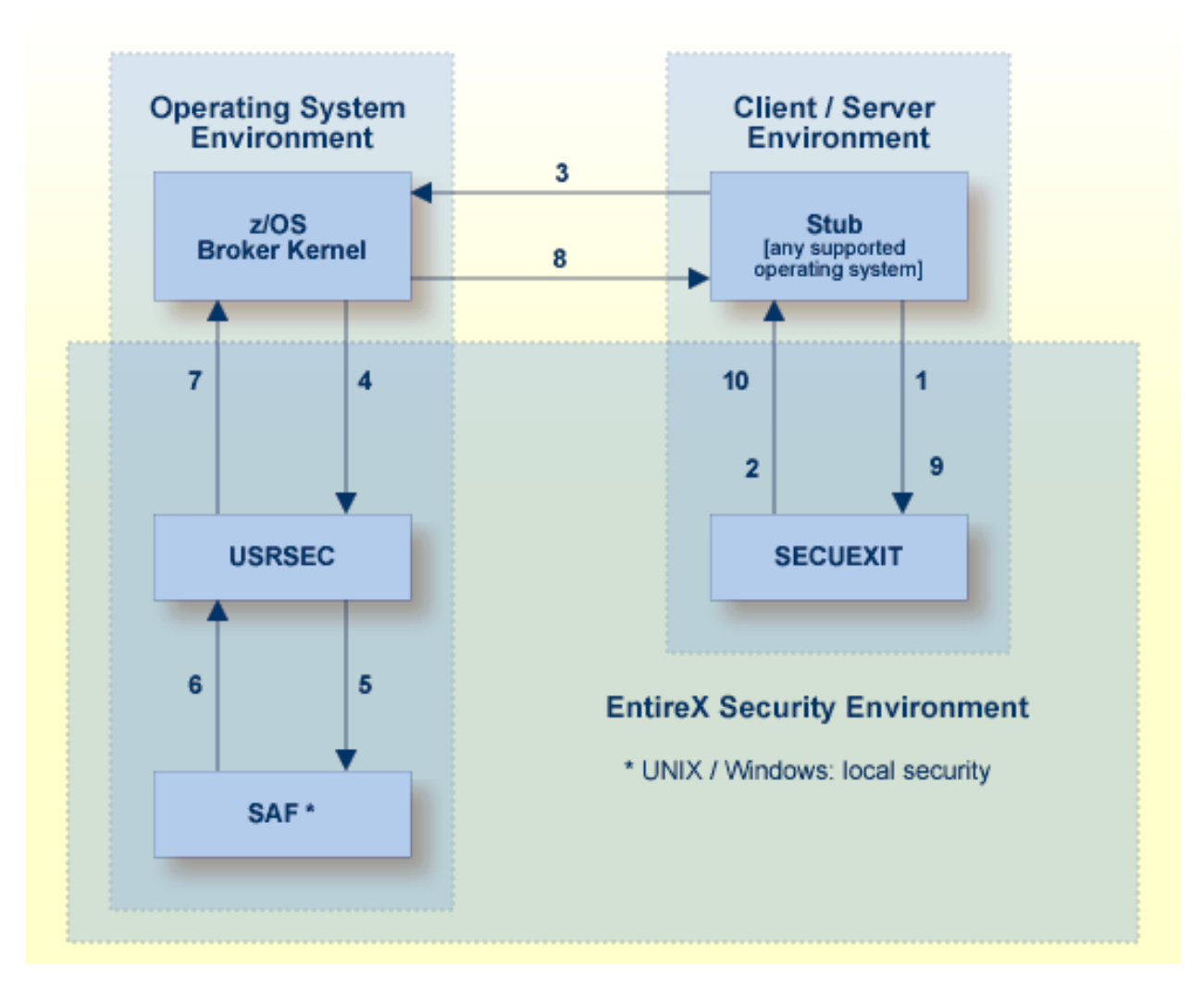

**Note:** This diagram depicts the operation of the broker stub for Natural and 3GL. It is not intended to show the mechanism used by the Java ACI with regard to EntireX Security. See *Using EntireX Security with Java-based EntireX Applications* in the Java ACI documentation.

#### **Description of Steps in Data Flow**

- 1. Broker stub calls security module SECUEXIT, if present.
- 2. Security module SECUEXIT encrypts the password and optionally the application data, based on the value assigned to the ENCRYPTION-LEVEL field of the broker control block, or through configuration options for: *[z/OS](#page-26-0)* | UNIX | Windows.
- 3. Broker stub communicates the call to the broker kernel.
- 4. Broker kernel calls security module USRSEC, which provides the following functionality, based on the configuration options applicable to EntireX Security (see *[Configuration](#page-26-0) Options for [Broker](#page-26-0)*):
	- user **[authentication](#page-20-1)** of publish and subscribe application components;
	- **[authorization](#page-20-2)** checking required for subscriber to issue SUBSCRIBE command for specified topic;
	- **[authorization](#page-20-2)** checking required for publisher to send publication;
	- **[encryption](#page-21-0)** of application data;
	- **[decryption](#page-21-0)** of application data;
	- Re-authentication if a user acquires a new physical user ID.
	- Re-authentication if the value of a user's ACI security token changes.

All functionality is available on z/OS only.

- 5. Security module USRSEC references local security system where the broker is located.
	- $\Box$  z/OS

Security module USRSEC calls SAF (RACF, CA ACF2 or CA Top Secret).

■ **UNIX** 

Security module USRSEC calls the UNIX security system or LDAP.

■ Windows

Security module USRSEC calls the Windows security system or LDAP.

- 6. The result of the security check is communicated back to security module USRSEC.
- 7. Security module USRSEC passes call to Broker kernel.
- 8. Broker kernel communicates the call to Broker stub of the partner application.
- 9. The Broker stub calls SECUEXIT. SECUEXIT performs decryption, where this is necessary to receive the data.
- 10. Security module SECUEXIT returns call to Broker stub.

### <span id="page-18-0"></span>**Data Flow of EntireX Security (Publish and Subscribe)**

The diagram shows the location of the security components of the kernel and stubs of Broker. Each step in the list below represents a specific step in the data flow sequence. The steps describe the functionality of the security components of the kernel / stubs of the broker: authorization; authentication; encryption/decryption.

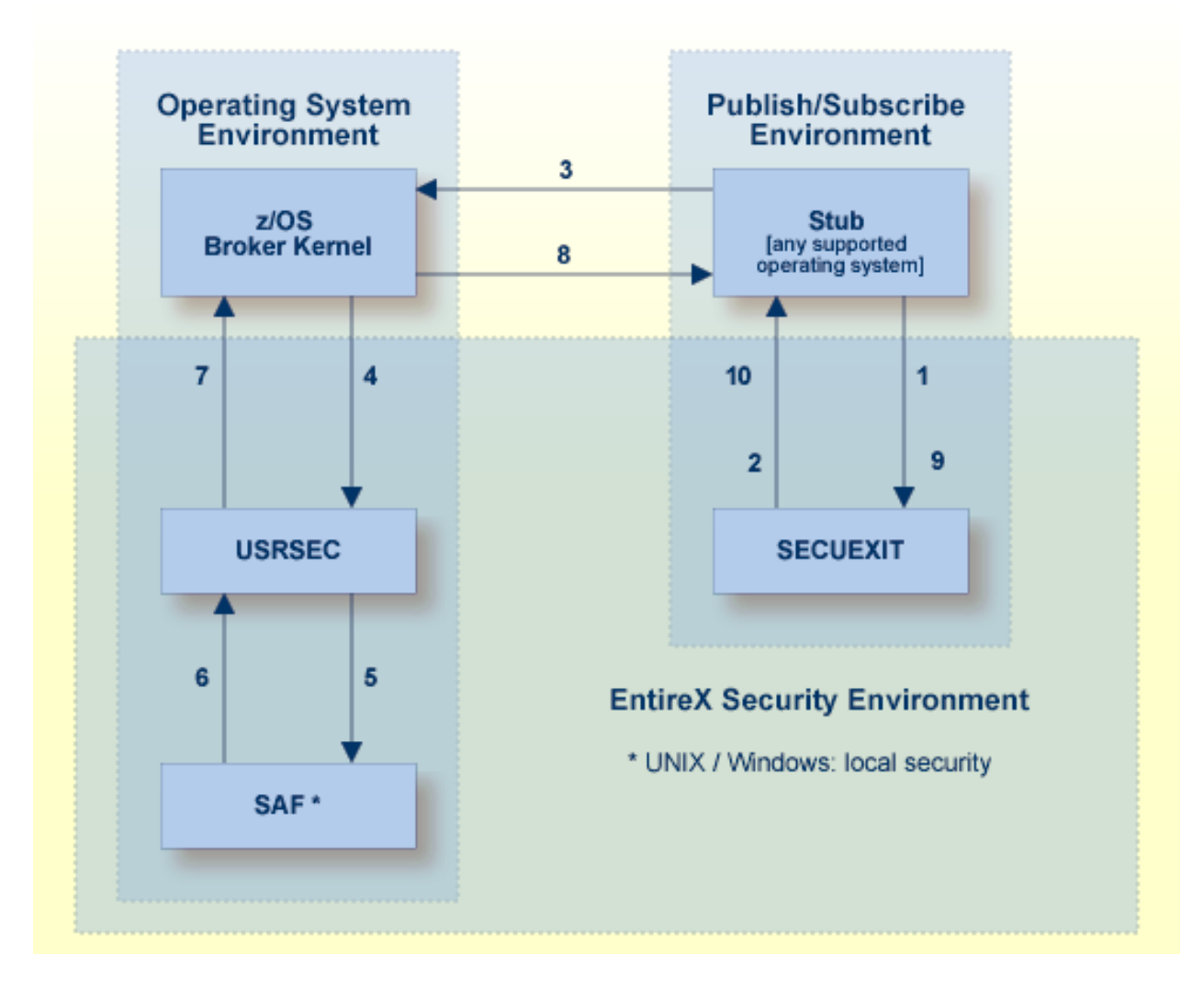

#### **Description of Steps in Data Flow**

- 1. Broker stub calls security module SECUEXIT, if present.
- 2. Security module SECUEXIT encrypts the password and optionally the application data, based on the value assigned to the ENCRYPTION-LEVEL field of the broker control block, or through configuration options for: *[z/OS](#page-26-0)* | UNIX | Windows.
- 3. Broker stub communicates the call to the broker kernel.
- 4. Broker kernel calls security module USRSEC, which provides the following functionality, based on the configuration options applicable to EntireX Security. See *[Configuration](#page-26-0) Options for [Broker](#page-26-0)*.
	- user **[authentication](#page-20-1)** of client and server application components;
	- **[authorization](#page-20-2)** checking required for server to register a service;
	- **[authorization](#page-20-2)** checking required for client to send request;
	- **[encryption](#page-21-0)** of application data;
	- **[decryption](#page-21-0)** of application data;
	- Re-authentication if a user acquires a new physical user ID.
	- Re-authentication if the value of a user's ACI security token changes.

All functionality is available on z/OS only.

- 5. Security module USRSEC references local security system where the broker is located.
	- $\blacksquare$  z/OS

Security module USRSEC calls SAF (RACF, CA ACF2 or CA Top Secret).

■ UNIX

Security module USRSEC calls the UNIX security system or LDAP.

■ Windows

Security module USRSEC calls the Windows security system or LDAP.

- 6. The result of the security check is communicated back to security module USRSEC.
- 7. Security module USRSEC passes call to Broker kernel.
- 8. Broker kernel communicates the call to broker stub of the partner application.
- 9. The Broker stub calls SECUEXIT. SECUEXIT performs decryption, where this is necessary to receive the data.
- 10. Security module SECUEXIT returns call to Broker stub.

### <span id="page-20-0"></span>**Glossary of Terms**

See also *EntireX Glossary*.

#### <span id="page-20-1"></span>**Authentication**

Authentication verifies whether the identity specified by the user ID in the ACI control block is the actual identity. Authentication is performed by checking the user's ID and password against a security system, except where Trusted user ID automatically acquires the identity of the loggedon user or batch job, obviating the requirement for a password in the ACI control block. See *[Trusted](#page-27-0) User ID*. Trusted user ID is applicable only where the application component and the broker kernel reside under z/OS.

Authentication is not performed with every call. It is performed when a user is first presented to the kernel of EntireX Broker. The broker kernel recognizes the identity of the user on subsequent occasions by combination of userID and physical userID (or userID and TOKEN where supplied). Broker kernel also verifies the correctness of the ACI security token on all subsequent commands and, if this is not as expected, the application must provide the correct user ID and PASSWORD again (unless configured otherwise).

<span id="page-20-2"></span>An application identifying itself by combination of user ID and TOKEN can change its physical user ID without needing to provide the user ID and PASSWORD again provided it maintains the value of ACI security token in the broker control block. This functionality is recommended for multithreading applications or applications executing within a Web server. Caution should be exercised to ensure the user ID and TOKEN combination is unique.

#### **Authorization**

Authorization is performed when:

- a client issues a request to a service in the case of the first SEND command in a conversation, or of each SEND command if CONV-ID=NONE;
- a server registers a service to the broker;
- a publisher communicates a publication via broker for a specified topic;
- a subscriber issues the subscribe command to broker kernel for a specified topic;
- an application connects to broker through TCP/IP, an optional authorization check is performed based on the address.

Full authorization functionality is available only under z/OS.

#### **Broker Kernel**

It is the location of the broker kernel that determines the point at which the authentication and authorization checks are performed. *[Authentication](#page-20-1)* and *[Authorization](#page-20-2)* are performed in the kernel. *Encryption / [Decryption](#page-21-0)* is performed in the kernel (as well as in the stub).

See *List of Components per Platform* under *Platform Coverage* in the EntireX Release Notes for where EntireX Broker kernel is supported.

#### **Broker Stub**

In EntireX Broker, a module that implements the ACI (Advanced Communication Interface) is commonly referred to as "broker stub" or simply "stub". Stubs are installed on the client side or server side.

<span id="page-21-0"></span>See *List of Components per Platform* under *Platform Coverage* in the EntireX Release Notes for where broker stubs are supported.

#### **Encryption / Decryption**

Encryption is the process by which the information or data being sent back and forth between two computers (including the password submitted when logging on) is "encoded", shielding it from view by unauthorized persons. With EntireX Security, the algorithms for encryption/decryption are present in the broker stubs and also in the kernel of broker.

See *Encryption of [Application](#page-15-0) Data*.

### <span id="page-22-0"></span> $3$ **EntireX Security under z/OS**

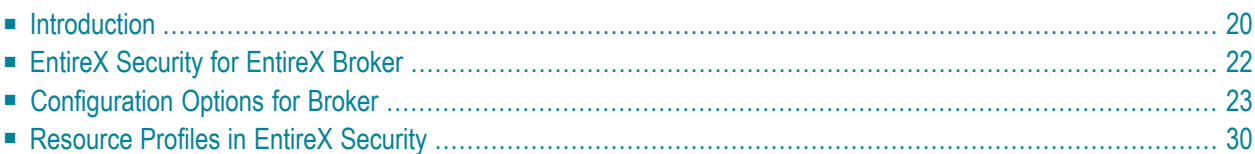

This chapter introduces EntireX Security under z/OS through overviews of the functionality and components of EntireX Security. The location where Broker Kernel is installed determines the functionality made available for EntireX Security.

<span id="page-23-0"></span>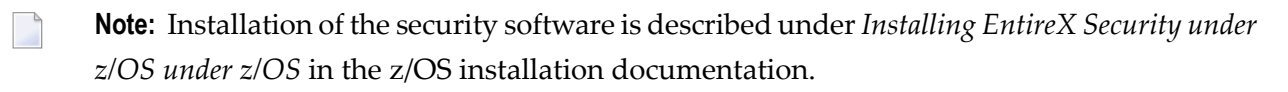

### **Introduction**

#### **Functionality of EntireX Security**

This table lists the security functionality available with EntireX Security running Broker Kernel under the respective operating system. See also *[Configuration](#page-26-0) Options for Broker*.

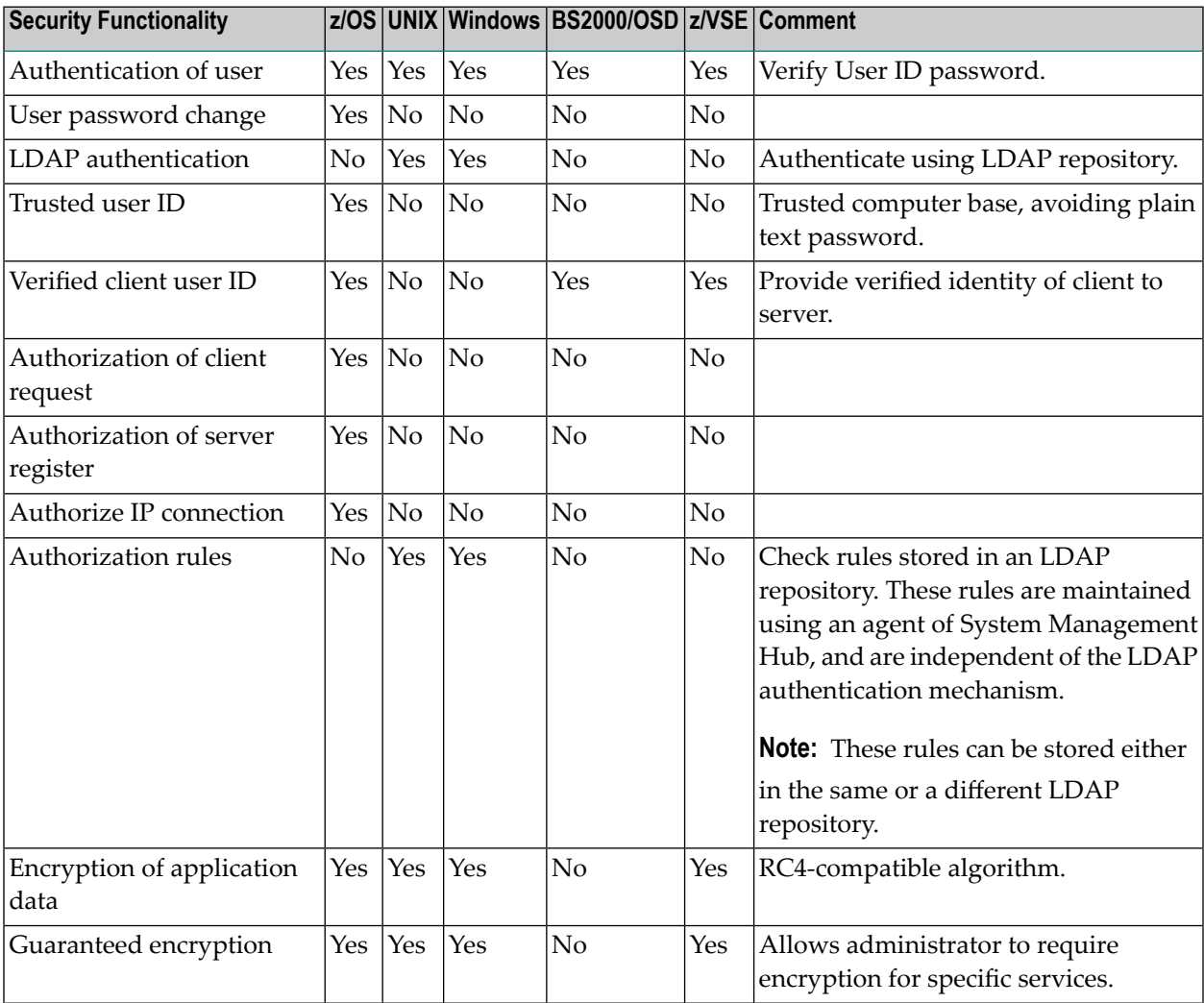

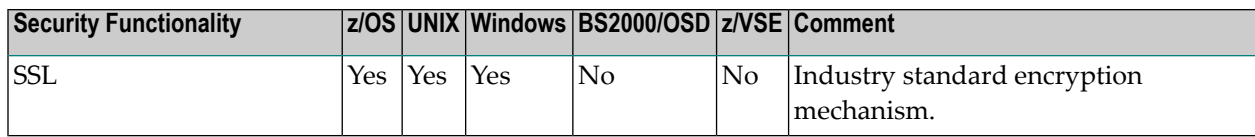

#### **EntireX Security Components**

This diagram depicts the location where the Broker kernel must be installed and where the Broker stubs can be installed. It also depicts the location of the security components of the kernel and stubs of Broker.

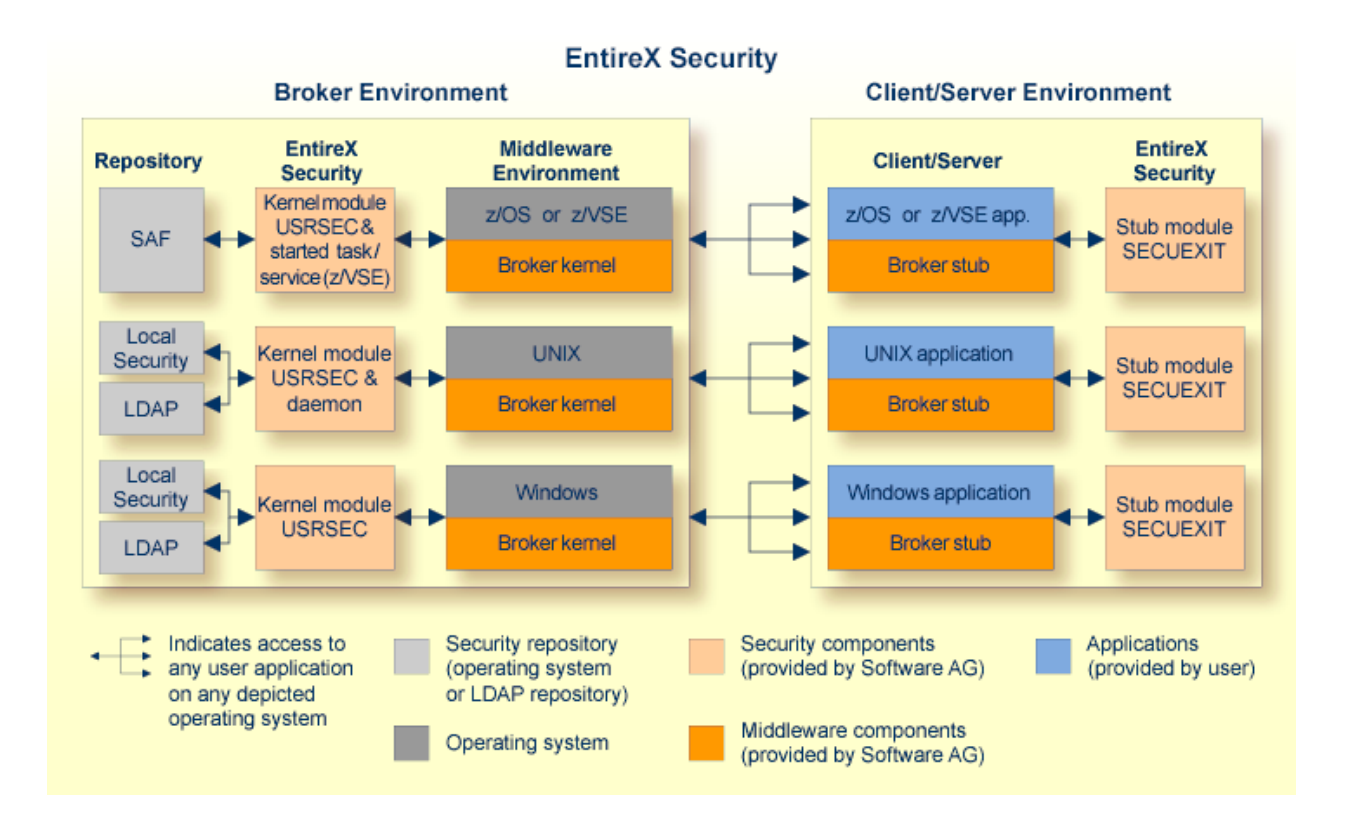

### <span id="page-25-0"></span>**EntireX Security for EntireX Broker**

- [Introduction](#page-25-1)
- [Considerations](#page-25-2) for Mainframe Application Components

#### <span id="page-25-1"></span>**Introduction**

EntireX Broker acts as an agent to make the creation and operation of client/server applications simpler and more effective. Any number of server applications can be built for use by any number of clients. EntireX Security allows you to protect your server applications and clients independently.

Clients and servers are authenticated by userID and password on their first contact with the system. Authorization is sought for specific server applications before a client is allowed access. This enables control of your distributed application systems - at both the application level and the client level.

<span id="page-25-2"></span>Authorization is also required for server applications to register services. Unauthorized servers can be intercepted when trying to register. Facilities exist to establish connection authorization when client and server applications first establish contact with the Broker.

#### **Considerations for Mainframe Application Components**

Application components running in a mainframe environment that communicate using EntireX Broker interact with EntireX Security in the following ways:

- No password is required for applications executing under mainframe where the trusted user ID option is implemented. This is true for both client and server application components. EntireX Security automatically acquires the logged-on user ID. Utilizing the "trusted" user ID avoids having to supply the password again. It also requires customers to configure security for their mainframe environment(s), for example ensuring that the CICS system is protected by RACF.
- Applications can override the trusted user ID by supplying a valid user ID/password combination in the ACI control block. This causes EntireX Security to ignore the trusted user ID in favor of the supplied credentials. Applications must therefore ensure that they do not assign an incorrect user ID or spurious password to the ACI control block, where "trusted" user ID is implemented. The CLIENT-ID as conveyed in the ACI to the server component of the application now represents the client's verified user ID, derived either from valid user ID/password credentials or from trusted user ID itself.

### <span id="page-26-0"></span>**Configuration Options for Broker**

This section describes the parameters for configuring EntireX Security under z/OS. You may either accept or modify the default settings which are specified in the Broker attribute file DEFAULTS=SE-CURITY. Always check installation options against the corresponding resource profile. See *[Resource](#page-33-0) Profiles in EntireX [Security](#page-33-0)*.

- [Authentication](#page-26-1)
- [Trusted](#page-27-0) User ID
- Request [Authorization](#page-27-1)
- Request [Authorization](#page-28-0) for Command and Info Services
- Ignore [Security](#page-28-1) Token
- [Guaranteed](#page-29-0) Encryption / Decryption Mechanism
- Authorize IP [Connection](#page-29-1)
- Access to Undefined [Resources](#page-29-2)
- Alternate Resource [Class/Type](#page-29-3) Names
- Length of Resource [Class/Type](#page-30-0) Profile
- Password to [Uppercase](#page-30-1)
- [Security](#page-30-2) Level
- [Verified](#page-30-3) Client User ID
- [Security](#page-31-0) Node
- Client RPC [Authorization](#page-31-1)
- [Considerations](#page-32-0) for Mainframe Natural Application Components

#### <span id="page-26-1"></span>**Authentication**

Authentication is mandatory and performed for both client and server applications based on user ID and password. First contact with the Broker results in the host security system being referenced. If authentication fails, access is denied and the application is informed with a suitable error message.

It is the responsibility of both client and server applications to supply a valid user ID and password when calling the Broker. The user ID must be supplied with all commands. The password is required only for the first command and should not be supplied subsequently, except when executing multiple instances of the same application.

Authentication expires after a period of non-activity after which it must be repeated. User ID and password must be resupplied before further access is possible. The time limits CLIENT-NONACT and SERVER-NONACT determine these timeout periods and are defined in the Broker attribute file.

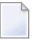

**Note:** Applications must not assign a password to the ACI control block if they intend to use trusted user ID. This applies to all applications, including EntireX RPC Server.

#### <span id="page-27-0"></span>**Trusted User ID**

This allows z/OS-based applications to communicate securely without having to supply user ID and password. Activate this option by specifying the following parameter in job member WAL&*vrs*..JOBS (SAFI010):

TRUSTED-USERID=N Require user ID/password for z/OS application components. TRUSTED-USERID=Y Leverage trusted user ID mechanism for z/OS applications.

#### <span id="page-27-1"></span>**Request Authorization**

Clients request distributed processing using the SEND command, indicating the class, name and service to be invoked. The Broker transmits the request to the server only if the client has access to the relevant resource profile. Similarly, servers are allowed to REGISTER services only if the server has access to the resource profile. The default profile make-up comprises class.name.service of the service. The following system parameters will modify the resource profile if required:

INCLUDE-CLASS  $= {\text{YES}}$ , NO Include Class in resource check.  $INCLUDE-NAME = {YES, NO} Include Name in resource check.$ INCLUDE-SERVICE = $\{YES, NO\}$  Include Service in resource check.

**Note:** At least one option must be "YES" for authorization to be performed.

For example: if INCLUDE-CLASS=YES, INCLUDE-NAME=YES and INCLUDE-SERVICE=YES, the structure of the resource profile checked is:

*<class\_name>*.*<server\_name>*.*<service\_name>*

But with INCLUDE-CLASS=YES, INCLUDE-NAME=NO and INCLUDE-SERVICE=YES, the profile would look like:

*<class\_name>*.*<service\_name>*

Alternatively, with INCLUDE-CLASS=NO, INCLUDE-NAME=YES and INCLUDE-SERVICE=YES, the resource profile to be checked is:

*<server\_name>*.*<service\_name>*

Clients require READ access to obtain processing from a server application and severs require CONTROL access in order to REGISTER successfully, otherwise the command is rejected.

Authorization checks are also performed for publish-and-subscribe procesing. Subscribers are allowed to SUBSCRIBE only if they have READ access to the resource profile representing the TOPIC

to which they are subscribing. A publisher requires CONTROL access in order to successfully PULBLISH to a topic.

Discrete or generic resource profiles can be defined for this purpose.

Note: If you set SECURITY - NODE, the Broker ID is used as a prefix for all authorization checks.

#### <span id="page-28-0"></span>**Request Authorization for Command and Info Services**

If you are using one of the following RPC servers with a broker protected by, for example, RACF or CA Top Secret, at least READ access is required to resources SAG.ETBCIS.INFO and SAG.ETBCIS.CMD.

- CICS ECI RPC Server
- IMS Connect RPC Server
- Micro Focus RPC Server
- RPC-ACI Bridge

 $\overline{a}$ 

- WebSphere MQ RPC Server
- <span id="page-28-1"></span>■ Java RPC Server
- XML/SOAP RPC Server

#### **Ignore Security Token**

A security token is generated by EntireX. It is the responsibility of the application to clear the security token before making the first call and thereafter to maintain the contents of the field for the duration of communication for the user.

If validation of security token is not required - for example, where applications or packages do not maintain the security token in the ACI control block - this option may be switched off. The default setting is "NO" (do not ignore Security Token).

IGNORE-STOKEN={YES, NO} Do not ignore Security Token.

#### <span id="page-29-0"></span>**Guaranteed Encryption / Decryption Mechanism**

EntireX Security ensures message encryption consistency regardless of any configuration errors. This means, if the relevant assembly parameters or environment variables are incorrectly orinconsistently specified, the integrity of the Broker message is honored. This feature requires upgrade of all EntireX Security Broker stub and kernel components in all places.

<span id="page-29-1"></span>See Broker attribute ENCRYPTION-LEVEL and control block field ENCRYPTION-LEVEL.

#### **Authorize IP Connection**

Communication between distributed application components and the Broker via TCP/IP can be subject to an authorization check at connection time. Define the following system parameter if this option is required:

```
CHECK-IP-ADDRESS={YES,NO} Authorize IP connection.
```
#### **Access to Undefined Resources**

The normal mode of operation is to prevent access to resources not defined to the security system. Profiles representing services are added to the security repository with either a default access or by granting access to specific users and groups. Access to undefined resources can be permitted using the following system parameter:

UNIVERSAL= $\{YES, NQ\}$  Allow access to undefined resources.

**Note:** This option does not permit access to resources defined with universal access "none". See also note on defining resources to ACF.

#### **Alternate Resource Class/Type Names**

By default, the resource class/type NBKSAG is used when performing authorization checks. The name of an alternate resource class can be specified using the following system parameter:

SAF-CLASS=NBKSAG Resource class for Broker.

<span id="page-29-3"></span> $\overline{\phantom{a}}$ 

#### <span id="page-30-0"></span>**Length of Resource Class/Type Profile**

By default, the maximum length of the resource class/type profiles is 80 characters when performing authorization checks. Longer resource profiles can be checked by increasing the maximum resource profile length as follows. Make sure you also increase the maximum profile length in the SAF Class/Type Descriptor table in z/OS.

<span id="page-30-1"></span>MAX-SAF-PROF-LENGTH=<*nn*> Max resource profile length.

#### **Password to Uppercase**

To cater for situations where a site is in transition from uppercase to mixed case passwords setting this parameter can convert all passwords to uppercase. It is not recommended you use this option by default.

<span id="page-30-2"></span>PASSWORD-TO-UPPER-CASE={NO, <u>YES</u>} Convert password to uppercase.

#### **Security Level**

By default, EntireX Security furnishes authentication with optional encryption of send/receive buffers. The following parameter can be used to modify the functionality of EntireX Security:

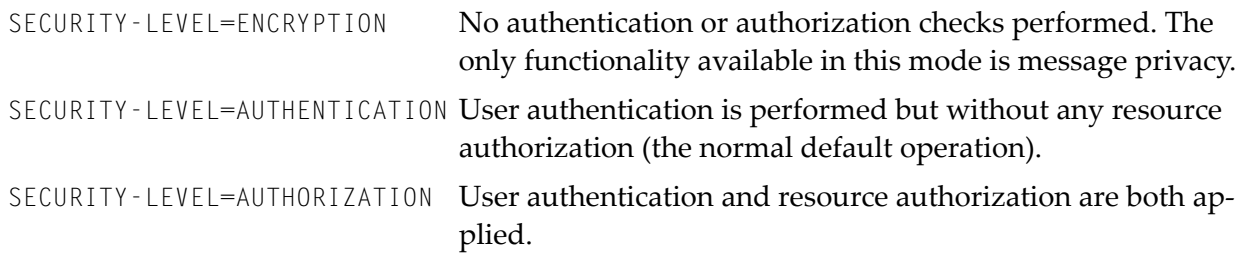

<span id="page-30-3"></span>**Caution:** In version 8.0, the default value for this parameter was "AUTHORIZATION"

#### **Verified Client User ID**

It is often important for server applications to know the identity of the client issuing the request. For this reason, the Broker kernel communicates the ACI field CLIENT-UID to the server application during the RECEIVE function. EntireX Security guarantees that the CLIENT-UID has been formally authenticated. EntireX Security automatically substitutes the value from trusted user ID where this is applicable.

PROPAGATE-TRUSTED-USERID=<u>YES</u> Set ACI field <code>CLIENT-UID</code> to the user ID of the client. This will be authenticated by EntireX Security and may be obtained according to the trusted user ID mechanism where installed.

PROPAGATE-TRUSTED-USERID=NO Do not set this value unless explicitly instructed to do so by Software AG support.

#### <span id="page-31-0"></span>**Security Node**

This parameter can be used to specify a prefix which is added to all authorization checks, hence enabling broker kernels in different environments to perform authorization checks on different sets of resource profiles. For example, it is often important to distinguish among production, test, and development environments when performing authorization checks. The following settings are available:

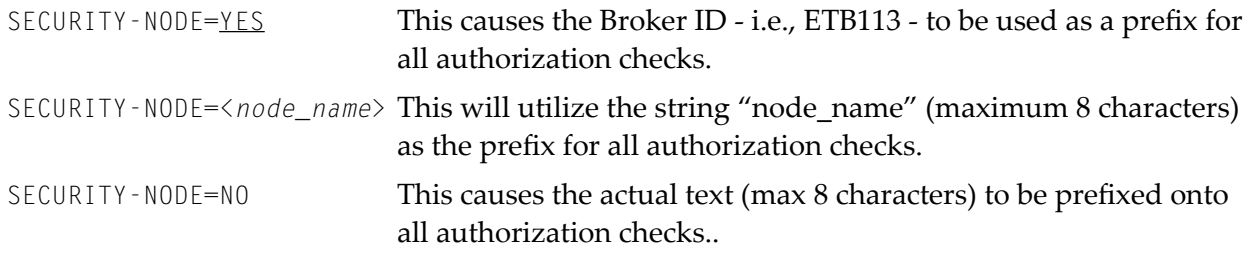

#### <span id="page-31-1"></span>**Client RPC Authorization**

For services supporting Natural RPC or other applications that know RPC, you can optionally perform authorization checks on the client making the RPC request by defining the "per service" attribute CLIENT-RPC-AUTHORIZATION=YES in the Broker attribute file. Setting this parameter to "YES" will cause the RPC library and program names to be appended to the profile associated with the authorization check. The resource profile would then appear as follows:

Class.server.service.rpc-library.rpc-program

**Note:** Natural Security performs its resource authorization checks as follows: <prefix-character>.rpc-library.rpc-program To allow conformity with Natural Security, the CLIENT-RPC-AUTHORIZATION parameter can optionally be defined with a prefix character as follows: CLIENT-RPC-AUTHORIZA-TION=(YES,<*prefix-character*>).

#### <span id="page-32-0"></span>**Considerations for Mainframe Natural Application Components**

Application components running in a mainframe Natural environment which communicate using EntireX Broker interact with EntireX Security in the following ways:

- No password is required for applications executing under mainframe Natural where the trusted user ID option is implemented. This is true for both client and server application components. EntireX Security automatically acquires the logged-on user ID. Utilizing the trusted user ID avoids having to supply the password again. It also requires the customers to configure security for their mainframe environment(s), for example,ensuring that the CICS system is protected by RACF.
- $\blacksquare$  Applications can override the trusted user ID by supplying a valid user ID/password combination in the ACI control block. This causes EntireX Security to ignore the trusted user ID in favor of the supplied credentials. Applications must therefore ensure that they do not assign an incorrect user ID or spurious password to the ACI control block, where trusted user ID is implemented. The CLIENT - ID as conveyed in the ACI to the server component of the application now represents the client's verified user ID, derived either from valid user ID/password credentials or from trusted user ID itself.

### <span id="page-33-0"></span>**Resource Profiles in EntireX Security**

This section describes the definitions required in the SAF repository according to the underlying security system used (RACF, CA ACF2, CA Top Secret).

- [Introduction](#page-33-1)
- Format of [Resource](#page-33-2) Profiles
- Resource [Definitions](#page-35-0)

#### <span id="page-33-1"></span>**Introduction**

EntireX Security enables the secure deployment of EntireX Broker. This involves defining the resource profiles in the SAF repository to protect all distributed and mainframe application components. This philosophy is consistent with maintaining a single user ID and password.

Each SAF security system provides the facilities required for maintaining resource profiles.

RACF enables the grouping of similar resource profiles into a resource Class. CA ACF2 provides resource types which give equivalent functionality.

The name of the SAF class/type used to hold the EntireX-related resource profiles is specified with the Security-specific attribute SAF-CLASS. Default is NBKSAG.

<span id="page-33-2"></span>The default length of the resource profile is 80 bytes, and this can be increased if necessary. See MAX-SAF-PROF-LENGTH. If you increase the maximum profile length, you must also increase the maximum profile length defined in the RACF class descriptor table.

#### **Format of Resource Profiles**

This section describes the format of various resource profiles. Note that the specific contents of resource files themselves will vary, depending upon the configuration options specified in the *Security-specific Attributes*(DEFAULTS=SECURITY) under *Broker Attributes*in the platform-independent administration documentation.

#### **EntireX Broker**

#### ■ **Client Server Example**

Resource profiles protecting Broker client and server applications normally comprise Broker class, name and service. It is possible to omit any of these components from the resource profile. See also *Request [Authorization](#page-27-1)*. The following resource profile shows an example service:

#### ETB.POLICY.QUOTE1

Client applications must execute with a user ID that has READ access to allow them to send to the given service. Registration of services is also secured. Server applications require CONTROL access to register a service with the Broker.

#### ■ **Publis and Subscribe Example**

Resource profiles protecting Broker publish and subscribe applications are always defined in terms of the 96 character topic name. The following resource profile would be used to protect a topic used for publish and subscribe:

NYSE

Subscriber applications must execute with a user ID that has READ access to this resource to allow them to issue the subscribe command for this topic. Publisher applications require CONTROL access in order to send publications to the topic.

#### **EntireX Broker TCP/IP Address Verification**

If optional TCP/IP address checking is required at authentication time, the relevant resource profiles must be defined in the security system. Users will require READ access in order to connect, using TCP/IP, from a particular address. A typical TCP/IP address would be entered in the security system as follows:

247.72.46.239

**Note:** You can perform TCP/IP address checking independently of user authentication and authorization, by setting CHECK-IP-ADDRESS=YES and SECURITY-LEVEL=ENCRYPTION, i.e. not authentication or authorization. This results in an authorization check for the IP address for the user ID under which EntireX Broker itself executes.

#### **Command and Information Services**

Access to Command and Information Services is controlled by permitting, or denying, access to Software AG supplied services which implement Command and Information Services.

For a complete list of profiles representing these services, see *[Authorization](#page-14-1) for Command and [Information](#page-14-1) Services*.

For more information see *Security with Command and Information Services* under *Writing Applications: Command and Information Services* in the ACI documentation.

#### <span id="page-35-0"></span>**Resource Definitions**

This section describes the definitions required in the various supported security systems in order to enable Security for EntireX resources. These definitions are described in the following subsections:

- Defining [Resources](#page-35-1) to RACF
- Defining [Resources](#page-37-0) to CA Top Secret
- Defining [Resources](#page-39-0) to CA ACF2

**Note:** Define resources using uppercase characters only.

#### <span id="page-35-1"></span>**Defining Resources to RACF**

This section defines how the EntireX resources are defined to RACF. For exact details of the procedures to be followed for the installed RACF version, consult the relevant IBM manuals.

Overview of tasks:

- Add classes to class descriptor table
- Update z/OS router table
- Activate new classes
- Assign user ID for the Broker started task, if you have not done so already
- Permit user access to resource profiles
- Optimize the performance of RAC authorization checks

#### **To add classes to class descriptor table**

1 Add the resource classes to the RACF class descriptor table. Refer to the IBM SPL RACF manual.

For an example, see IBM SYS1.SAMPLIB, member RACINSTL.

- 2 You must allocate a class descriptor length for class NBKSAG of 80 bytes in order to prevent the possibility of a system 282 abend, which could occur if the length of your resource (class/server/service) exceeds the length known to RACF. The maximum length allowed by EntireX is 80 bytes, so allow 80 bytes in the RACF class descriptor table.
- 3 Define the classes to enable discrete and generic profile use.
- 4 Check further attributes controlling the level of RACF messages generated when performing RACROUTE calls, as well as the required level of SMF recording. Sample definitions are provided in source member RACFCLSX.

#### **To update z/OS router table**

Update the z/OS router table as described in the IBM SPL RACF manual. For an example, see the IBM SYS1.SAMPLIB, member RACINSTL, section RFTABLE.

#### **To activate new classes**

■ Activate new resource classes with SETROPTS (see *IBM RACF Command Language Reference manual*). For an example, activate class NBKSAG:

SETROPTS CLASSACT(NBKSAG) SETROPTS GENCMD(NBKSAG) SETROPTS GENERIC(NBKSAG)

#### **To assign user ID for the Broker started task**

■ The EntireX Security functions are performed within the address space of EntireX Broker. Assign a user ID to the Broker started task with the relevant RACF authorizations, including the ability to perform RACROUTE, TYPE=EXTRACT, TYPE=AUTH and TYPE=VERIFY calls on profiles belonging to the defined classes.

#### **To permit user access to resource profiles**

■ After adding profiles to protect the different resources, permits users the required level of access, using the relevant RACF commands. The following example adds resource profile ETB.POLICY.QUOTE1 and grants read access to user ID USER2 and control access to USER3. USER2 represents a client and requires read access to execute while USER3 represents a server component which needs control access to register:

RDEFINE NBKSAG ETB.POLICY.QUOTE1 UACC(NONE) PERMIT ETB.POLICY.QUOTE1 CLASS(NBKSAG) ACCESS(READ) ID(USER2) PERMIT ETB.POLICY.QUOTE1 CLASS(NBKSAG) ACCESS(CONTROL) ID(USER3)

■ If you utilize authorization checks based upon TCP/IP address (TCP transport only) then define these resource definitions (RDEFINE) as follows and PERMIT the appropriate user read access as shown:

RDEFINE NBKSAG 247.72.46.239 UACC(NONE) PERMIT 247.72.46.239 CLASS(NBKSAG) ACCESS(READ) ID(USER42)

#### **To optimize the performance of RACF authorization checks**

Use SETROPTS RACLIST(NBKSAG) to cache in memory the RACF general resource profiles belonging to class NBKSAG. If you use a RACF resource class other than NBKSAG, make sure this RACF general resource class is cached in memory.

#### <span id="page-37-0"></span>**Defining Resources to CA Top Secret**

This section defines how the EntireX classes are defined to CA Top Secret. For exact details of the procedures to be followed for the installed version of CA Top Secret, consult the relevant CA Top Secret manual.

Overview of tasks:

- Add CA Top Secret Facility
- Assign user ID for the Broker started task, if you have not done so already
- Add procedure name for the started task
- Add resource type to resource definition table
- Assign ownership of resources
- Permit defined resources to users

#### **To add CA Top Secret Facility**

CA Top Secret enables a set of authorization checks to be made against a certain facility. For example, this can be used to secure the development environment SAGDEV separately from the production environment SAGPROD. Alternatively, a default facility of batch can be used.

To add additional facilities, use the following commands:

#### AUTHINIT,MULTIUSER,NONPWR,PGM=ETBNUC,NOABEND

#### **To assign a user ID for the Broker started task**

Add one user ID for each instance of the Broker started task.

If required, different facilities can be assigned to development and production started tasks.

The designated facility is assigned to the started task user ID:

TSS CRE(user-id) DEPT(dept) MASTFAC(fac)

#### **To add a procedure name for the Broker started task**

The procedure name under which the Broker started task executes must be defined to CA Top Secret.

TSS ADD(STC) PROC(proc) ACID(user-id)

#### **To add resource type to resource definition table**

Add the resource types to the CA Top Secret resource definition table (RDT). Resource definitions relating to EntireX are kept in resource type NBKSAG. Refer to the *CA Top Secret Reference Guide* for a detailed explanation of the following commands and arguments:

```
TSS ADD(RDT) RESCLASS(NBKSAG)
RESCODE(HEXCODE)
ATTR(LONG)
ACLST(NONE,READ,CONTROL)
DEFACC(NONE)
```
#### **To assign ownership of resources**

Assign ownership to a particular resource as shown in the following example. This must be done before permitting access to defined resource profiles:

TSS ADD(user1) NBKSAG(etb.policy.quote1)

This makes user *user1* the owner of the Broker service *etb.policy.quote1*.

Similarly, to add ownership to profiles used to control access based on TCP/IP address (TCP communications only) follow the steps below. This makes *user4* the owner of this resource profile:

TSS ADD(user4) NBKSAG(247.72.46.239)

#### **To permit defined resource to users**

■ Permit access to a resource profile as in the following example. In the example, user *user2* is permitted read access to the Broker service *etb.policy.quote1*. This enables the userto execute as a client and issue requests to this Broker service:

TSS PER(user2) NBKSAG(etb.policy.quote1) FAC(fac) ACCESS(READ)

Similarly, to permit access to profiles used to control access based on TCP/IP address, use the PER command as shown:

TSS PER(user42) NBKSAG(247.72.46.239) FAC(fac) ACCESS(READ)

#### <span id="page-39-0"></span>**Defining Resources to CA ACF2**

See also your CA ACF2 documentation.

**Note:** CA ACF2 provides insufficient return codes to determine whether a resource profile does not exist or simply the user does not have access to it. Therefore, if access is denied by CA ACF2, EntireX Security will always report "Access denied resource not allowed" in the error message.

#### **To define resources to CA ACF2**

1 The Broker or Broker Services started task executes as a normal started task in z/OS. Define the user ID of started task to CA ACF2 with the following attributes:

MUSASS, STC

2 Insert SAFDEF records as follows:

```
SAFDEF.EXS1
FUNCRET(4) FUNCRSN(0) ID(ENTIREX) MODE(GLOBAL)
RACROUTE(REQUEST=VERIFY SUBSYS=ETBNUC REQSTOR=-)
RETCODE(4)
SAFDEF.EXS2
FUNCRET(4) FUNCRSN(0) ID(ENTIREX) MODE(GLOBAL)
RACROUTE(REQUEST=AUTH SUBSYS=ETBNUC REQSTOR=-)
RETCODE(4)
SAFDEF.EXS3
FUNCRET(4) FUNCRSN(0) ID(ENTIREX) MODE(GLOBAL)
RACROUTE(REQUEST=EXTRACT SUBSYS=ETBNUC REQSTOR=-)
RETCODE(4)
```
3 For the general resource class name used by EntireX Security, define a 3-character CA ACF2 resource type code by inserting a CLASMAP record as follows:

CLASMAP ENTITYLN(0) MUSID() RESOURCE(NBKSAG) RSRCTYPE(NBK)

4 Define the required security profiles to CA ACF2 using the new type code.

The following example shows the addition of a Broker service *etb.policy.quote1*, allowing read access only for user ID *user2*:

```
$KEY(ETB) TYPE(NBK)
policy.quote1 UID(user2) SERVICE(READ) ALLOW
policy.quote1 UID(-) PREVENT
```
A service level of DELETE is required for a service to register (this is functionally the same as CONTROL access in RACF).

The following examle secures the TCP/IP connection for checking at authentication time for the TCP/IP address of 247.72.46.239 granting access to all users, except U402451.

```
$KEY(247) TYPE(NBK)
72.46.239 UID(user42) SERVICE(READ) ALLOW
72.46.239 UID(u402451) SERVICE(READ) ALLOW
```
<span id="page-42-0"></span>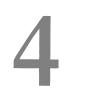

## **EntireX Security under UNIX**

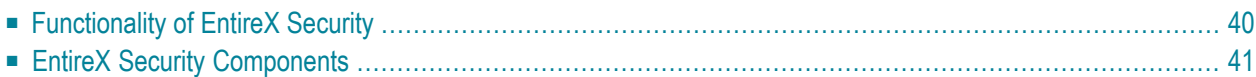

This chapter introduces EntireX Security under UNIX through overviews of the functionality and components of EntireX Security. The location where Broker Kernel is installed determines the functionality made available for EntireX Security.

<span id="page-43-0"></span>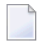

**Note:** Setting up EntireX Security is described under *Setting up EntireX Security under UNIX* under *Post-installation Steps under UNIX*.

### **Functionality of EntireX Security**

This table lists the security functionality available with EntireX Security running Broker Kernel under z/OS, UNIX or Windows.

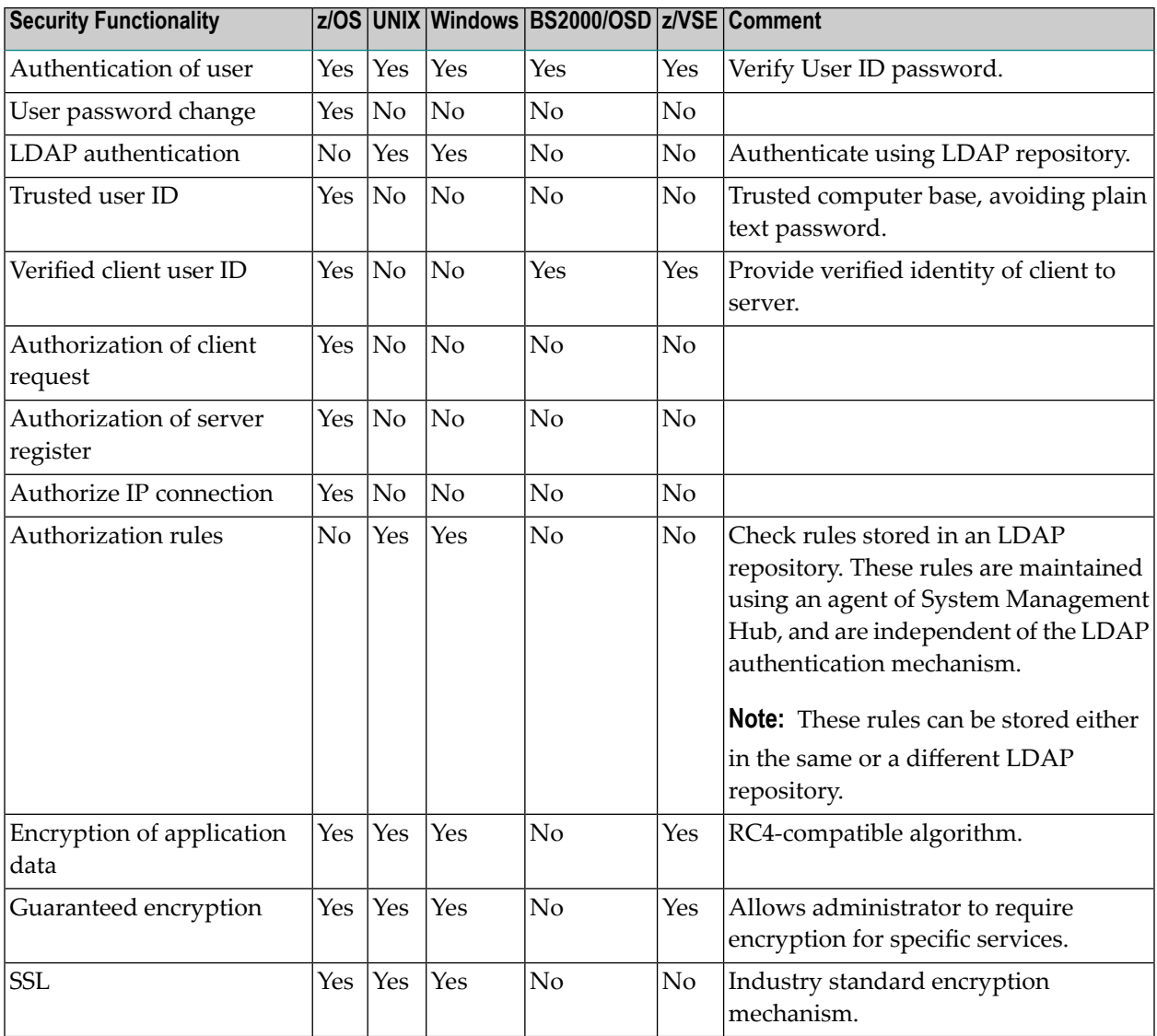

### <span id="page-44-0"></span>**EntireX Security Components**

This diagram depicts the location where the broker kernel must be installed and where the broker stubs can be installed. It also depicts the location of the security components of the kernel and stubs of broker.

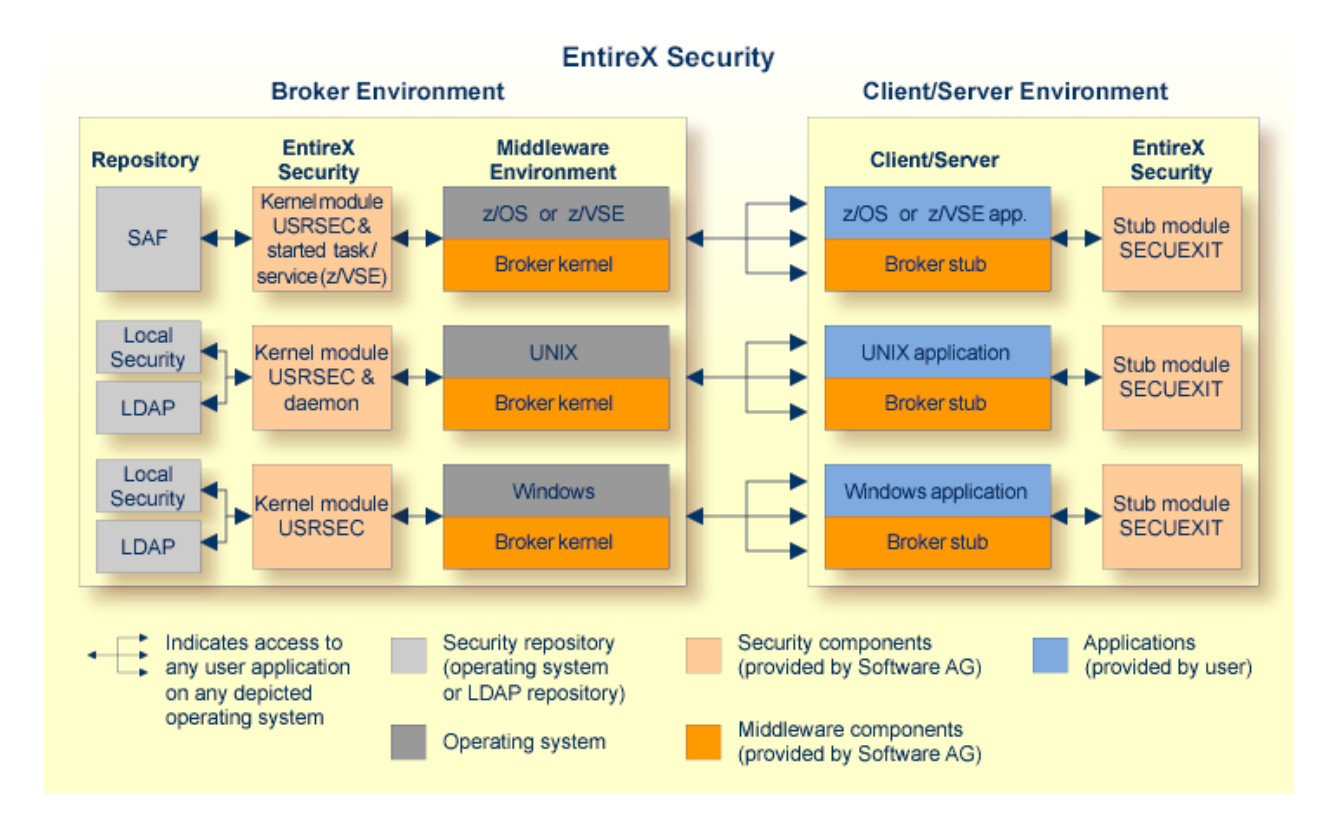

### <span id="page-46-0"></span>5 **EntireX Security under Windows**

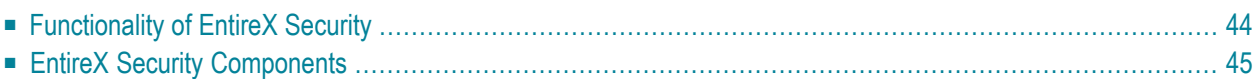

This chapter introduces EntireX Security under Windows through overviews of the functionality and components of EntireX Security. The location where the broker kernel is installed determines the functionality made available for EntireX Security.

<span id="page-47-0"></span>

**Note:** Installation of the security software is described under *Setting up EntireX Security under Windows* under *Post-installation Steps under Windows*.

### **Functionality of EntireX Security**

This table lists the security functionality available with EntireX Security running Broker Kernel under z/OS, UNIX or Windows.

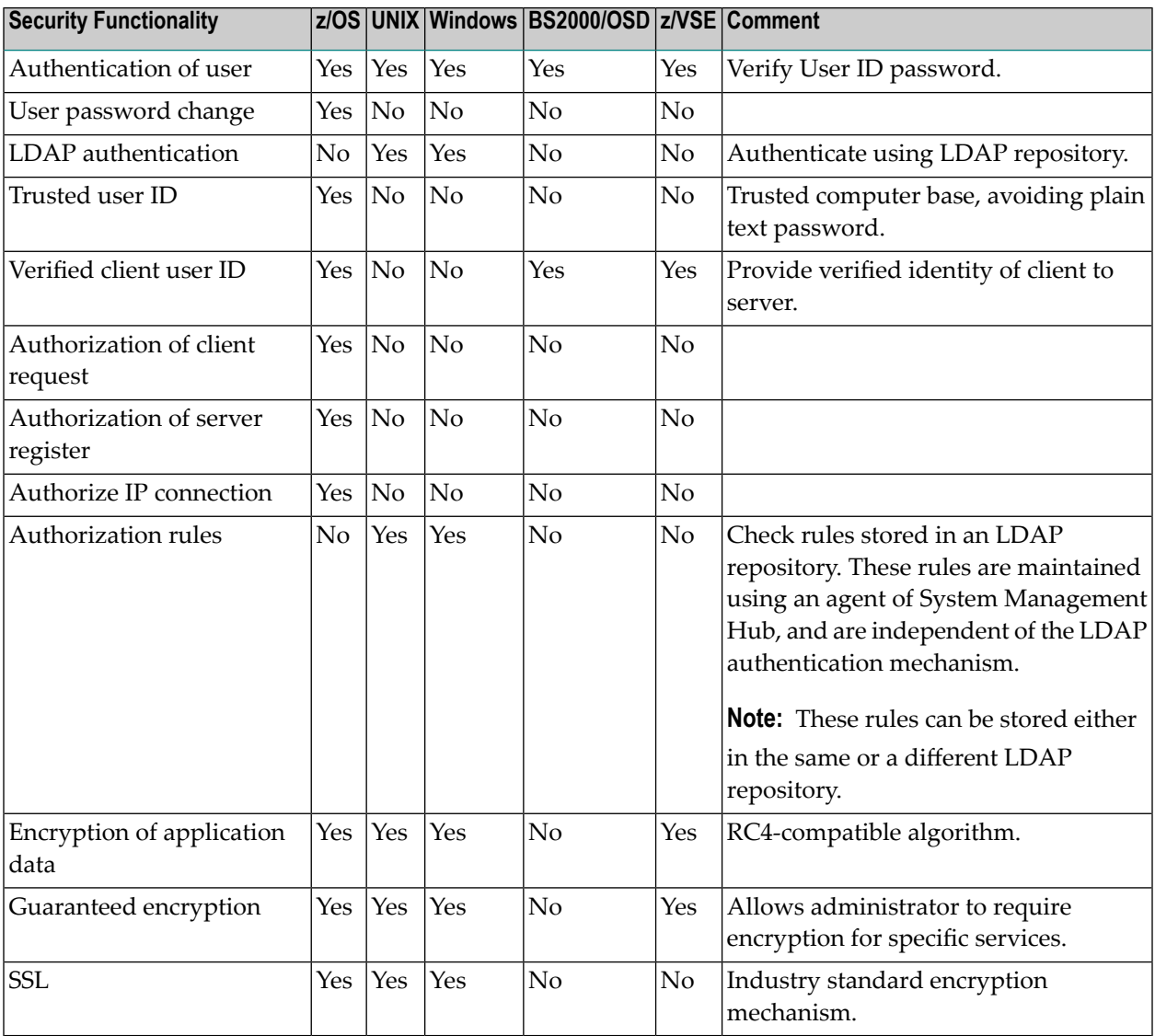

### <span id="page-48-0"></span>**EntireX Security Components**

This diagram depicts the location where the Broker kernel must be installed and where the Broker stubs can be installed. It also depicts the location of the security components of the kernel and stubs of Broker.

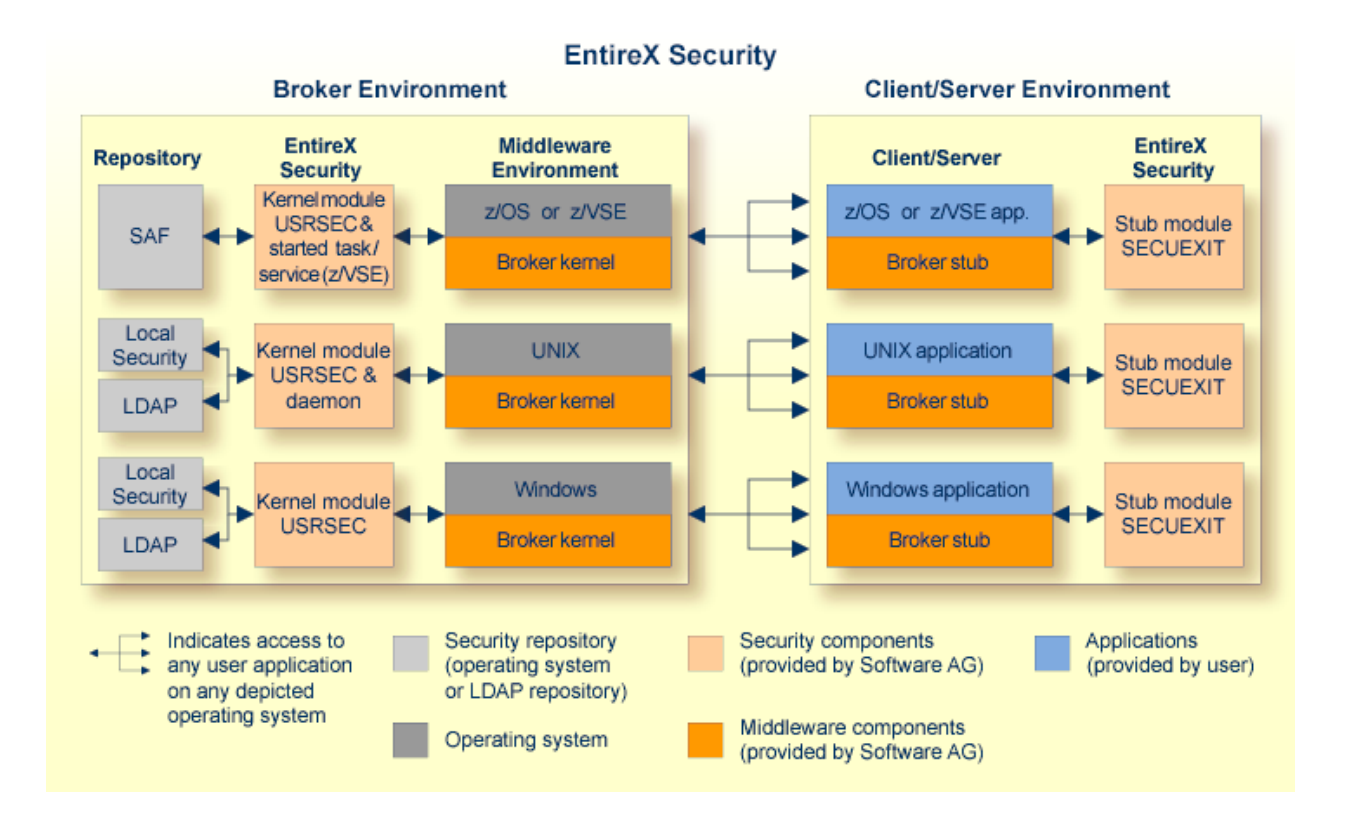

### <span id="page-50-0"></span>6 EntireX Security under z/VSE

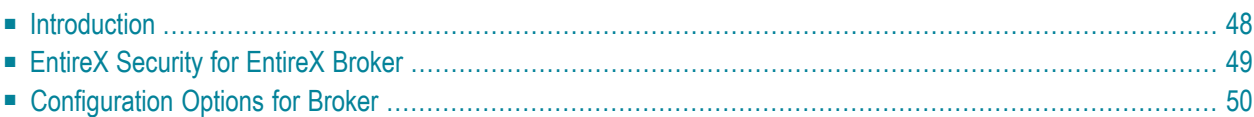

This chapter introduces EntireX Security under z/VSE through overviews of the functionality and components of EntireX Security. The location where Broker Kernel is installed determines the functionality made available for EntireX Security.

**Note:** Installation of the security software is described under*Installing EntireX Security under z/VSE*.

### **Introduction**

<span id="page-51-0"></span> $\overline{\phantom{a}}$ 

#### **Functionality of EntireX Security**

This table lists the security functionality available with EntireX Security running Broker Kernel under the respective operating system. See also *[Configuration](#page-53-0) Options for Broker*.

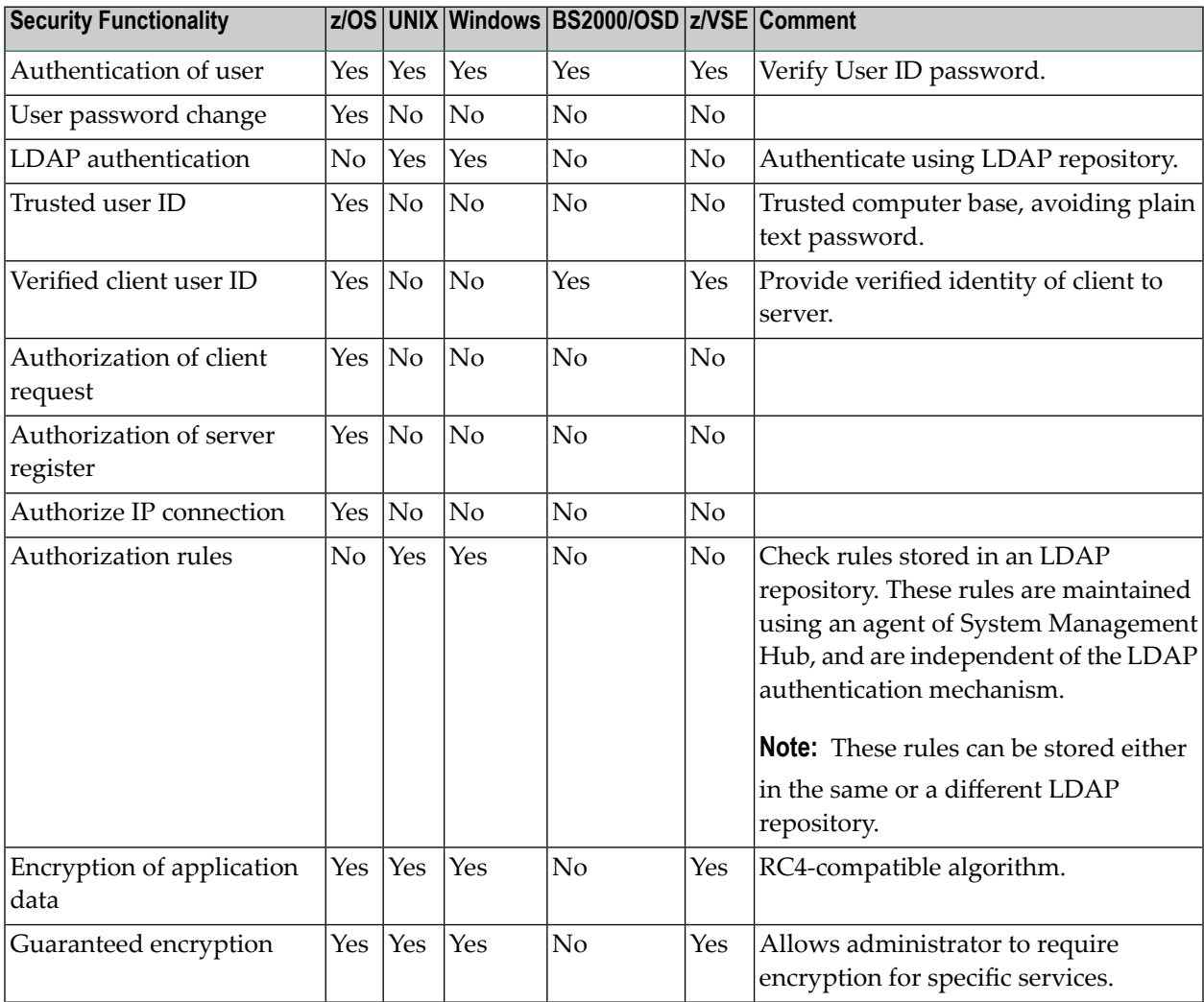

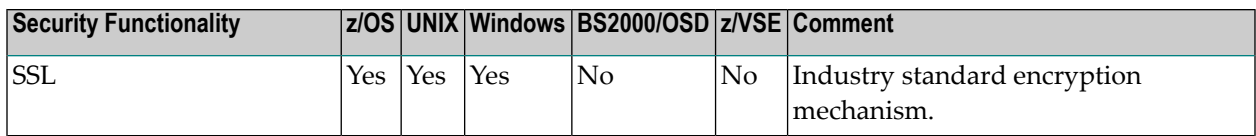

#### **EntireX Security Components**

This diagram depicts the location where the Broker kernel must be installed and where the Broker stubs can be installed. It also depicts the location of the security components of the kernel and stubs of Broker.

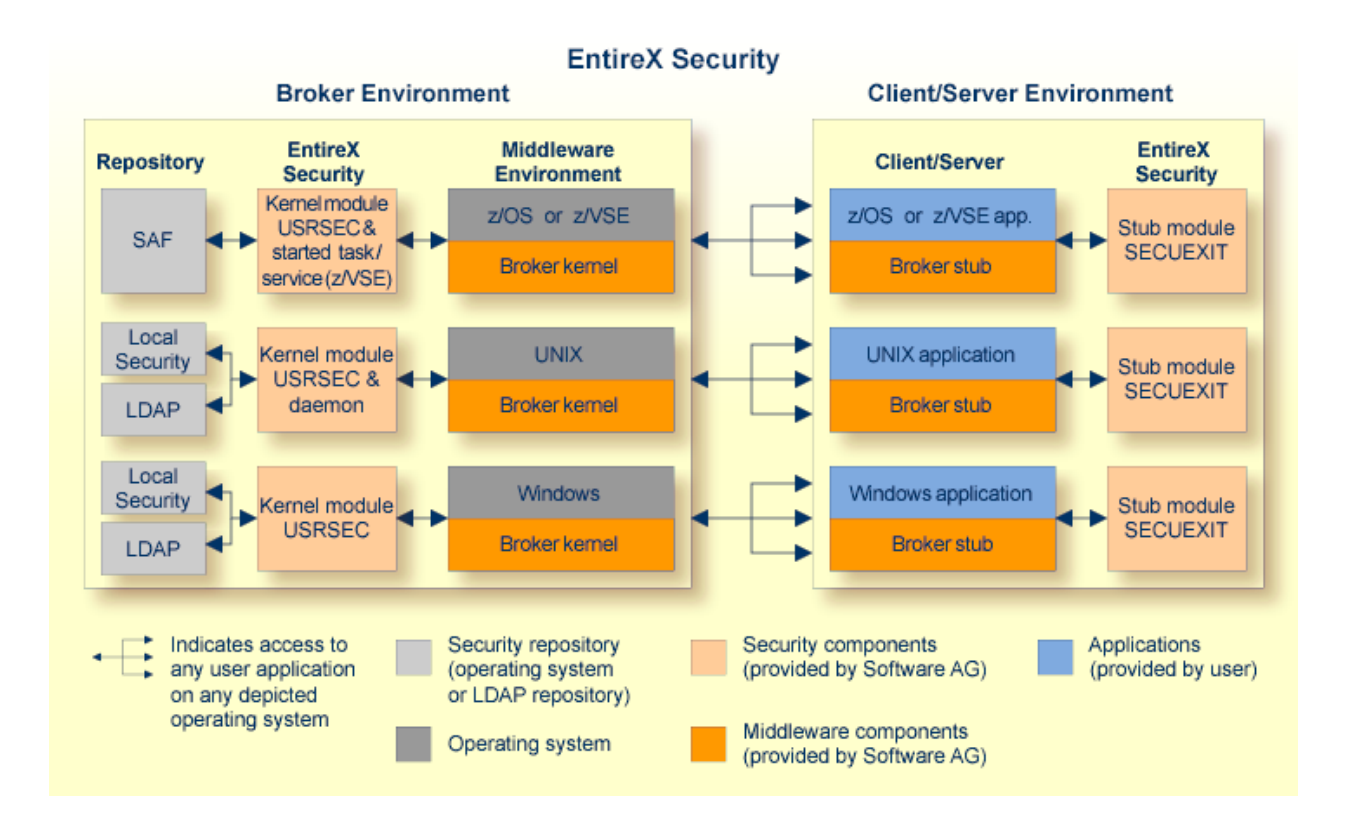

### <span id="page-52-0"></span>**EntireX Security for EntireX Broker**

EntireX Broker acts as an agent to make the creation and operation of client/server applications simpler and more effective. Any number of server applications can be built for use by any number of clients. EntireX Security allows you to protect your server applications and clients independently.

Clients and servers are authenticated by user ID and password on their first contact with the system.

### <span id="page-53-0"></span>**Configuration Options for Broker**

This section describes the parameters for configuring EntireX Security under z/VSE. You may either accept or modify the default settings which are specified in the Broker attribute file DE -FAULTS=SECURITY. See also *Security-specific Attributes*(DEFAULTS=SECURITY) under *Broker Attributes* in the platform-independent administration documentation and *Operator Commands*.

- [Authentication](#page-53-1)
- [Guaranteed](#page-53-2) Encryption / Decryption Mechanism
- Password to [Uppercase](#page-54-0)
- [Security](#page-54-1) Level

#### <span id="page-53-1"></span>**Authentication**

Authentication is mandatory and performed for both client and server applications based on user ID and password. First contact with the Broker results in the host security system being referenced. If authentication fails, access is denied and the application is informed with a suitable error message.

It is the responsibility of both client and server applications to supply a valid user ID and password when calling the Broker. The user ID must be supplied with all commands. The password is required only for the first command and should not be supplied subsequently, except when executing multiple instances of the same application.

<span id="page-53-2"></span>Authentication expires after a period of non-activity after which it must be repeated. User ID and password must be resupplied before further access is possible. The time limits CLIENT-NONACT and SERVER-NONACT determine these timeout periods and are defined in the Broker attribute file.

#### **Guaranteed Encryption / Decryption Mechanism**

EntireX Security ensures message encryption consistency regardless of any configuration errors. This means that if the relevant assembly parameters or environment variables are incorrectly or inconsistently specified, the integrity of the Broker message is honored. This feature requires upgrade of all EntireX Security Broker stub and kernel components in all places.

See Broker attribute ENCRYPTION-LEVEL and control block field ENCRYPTION-LEVEL.

#### <span id="page-54-0"></span>**Password to Uppercase**

To cater for situations where a site is in transition from uppercase to mixed case passwords setting this parameter can convert all passwords to uppercase. It is not recommended you use this option by default.

<span id="page-54-1"></span>PASSWORD-TO-UPPER-CASE={NO, YES} Convert password to uppercase.

#### **Security Level**

By default, EntireX Security furnishes authentication with optional encryption of send/receive buffers. The following parameter can be used to modify the functionality of EntireX Security:

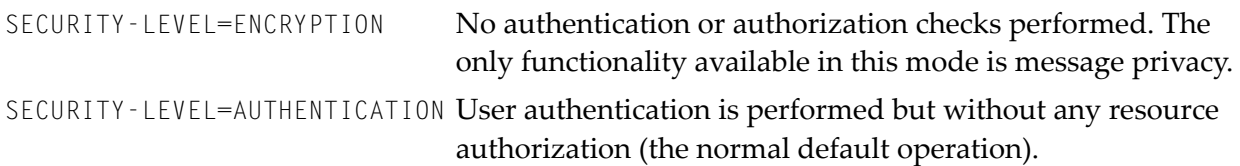

# <span id="page-56-0"></span>7 SSL or TLS and Certificates with EntireX

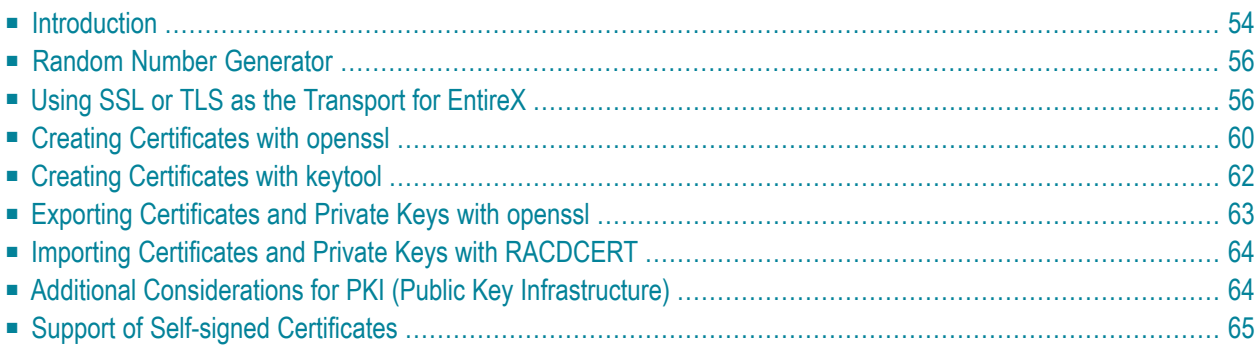

Secure Sockets Layer (SSL) and its successor, Transport Layer Security (TLS), are program layers for managing the security of message transmissions in a network. The idea is to contain the programming required to keep messages confidential in a program layer between an application (such as your Web browser or HTTP) and the internet's TCP/IP layers. The term sockets refers to the method of passing data back and forth between a client and a server program in a network or between program layers in the same computer. SSL and TLS use the public-and-private key encryption system from RSA, which also includes the use of a digital certificate.

This chapter describes Secure Sockets Layer(SSL) or Transport Layer Security (TLS) and Certificates within an EntireX context. When "SSL" is used in the documentation, this refers to both SSL and TLS.

<span id="page-57-0"></span>See also *Running Broker with SSL or TLS Transport* in the platform-specific administration documentation.

### **Introduction**

One of the major components when using SSL is the certificate. One of the tasks of certificates is to ensure that communication, which runs atop TCP/IP, adheres to an industrial-strength encryption.

Certificates can be described as electronic passports. They contain information about someone (or a machine or location), generally called the Subject. The authenticity of the subject's information is digitally signed by a trustworthy instance, called the Issuer. With certificates, this issuer is also known as a Certificate Authority (CA).

In addition to the above, a certificate also contains a random number that is called the subject's public key. Together with this public key, the subject must also be in possession of a private key. As their names suggest, the public key can be viewed by anyone, whereas the private key must be strictly secured. The public and the private keys together always form a key pair, i.e. they are always created together and complement each other.

Here are some typical scenarios of their usage:

### **Encryption:**

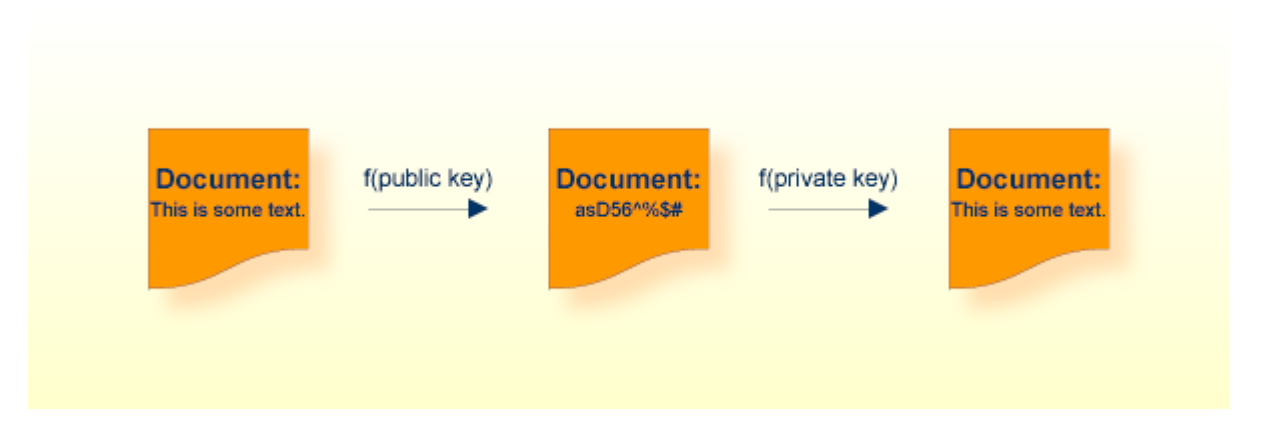

In the image above, a public key has been used to encrypt a document. Only the owner of the private key is able to decrypt this text.

#### **Authentication**

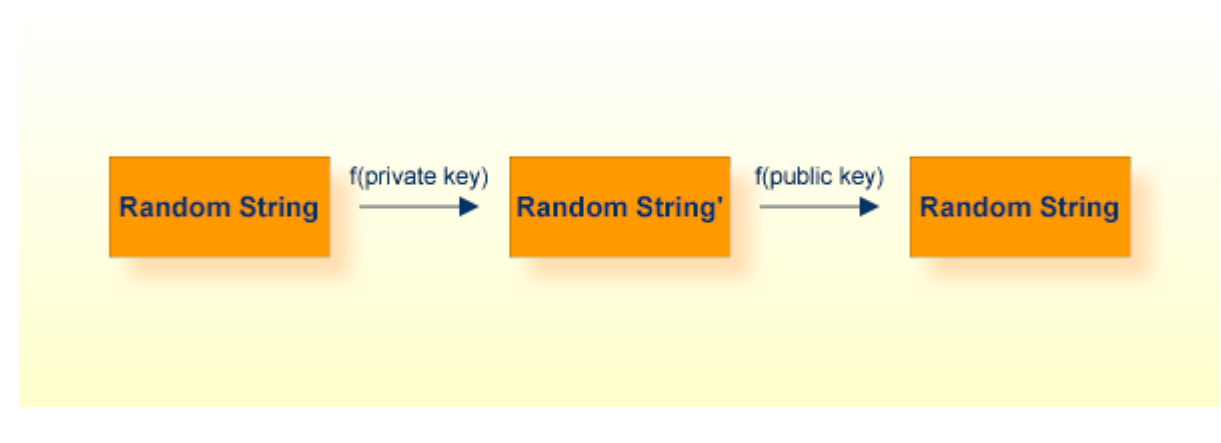

<span id="page-59-0"></span>To verify that the instance that presented a certificate is really who they claim to be (authentic), I can choose a random string, encrypt it with their public key, send it to the subject, have it decrypted with their private key and sent back. I then compare it with my original random string. Only the owner of the appropriate private key is able to perform this operation.

### **Random Number Generator**

Another of the major components with SSL is called the Random Number Generator (RNG). To ensure genuinely random keys with each new session, SSL uses its own random number generator.

This requires a "seed", which should be unique for each installation.

- On UNIX systems, make sure you have defined the environment variable RANDFILE, which refers to a file that contains some random text (e.g. some 20 lines of 50 characters each should suffice).
- <span id="page-59-1"></span>■ On Windows systems, the seed is automatically taken by using the pixels of the current desktop.

### **Using SSL or TLS as the Transport for EntireX**

As we have seen, certificates play an important role with SSL. In order to use SSL as the transport method for EntireX, you need to have certificates available at various locations and for various purposes.

After the installation process, you will find the following certificates in the *etc* directory (UNIX and Windows) or in *EXX960.CERT* (z/OS) ready to use for preliminary testing of the SSL transport:

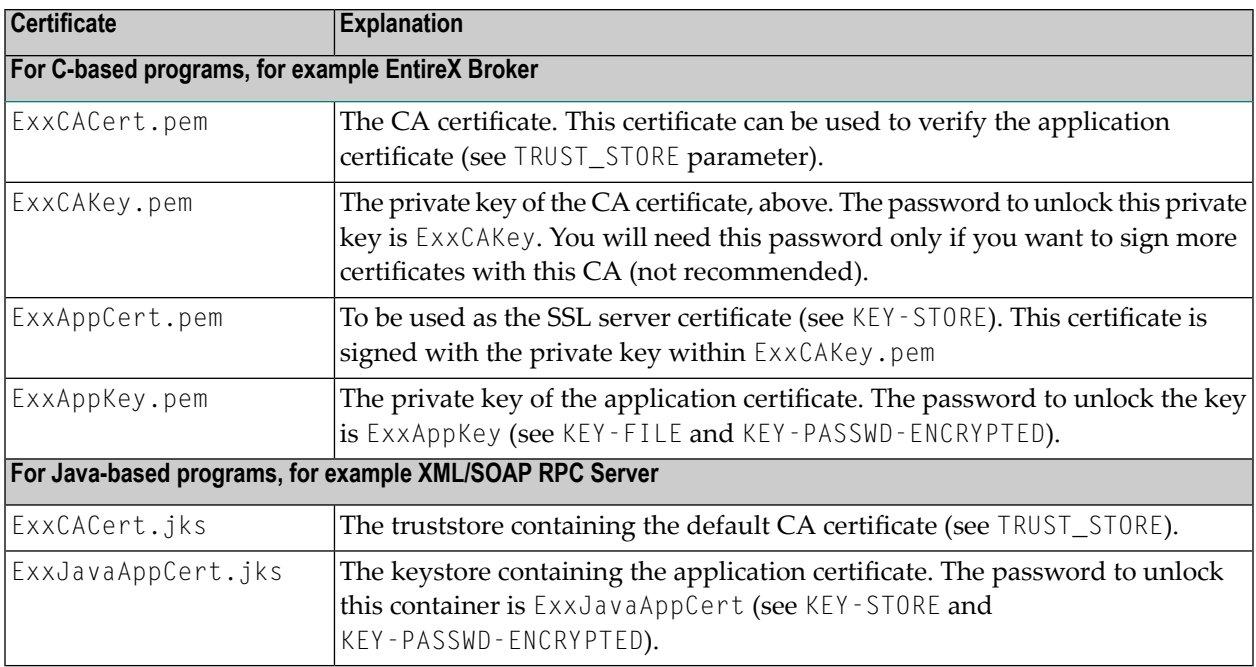

SSL usually requires a certificate on the server side of a communication (which in EntireX is always the Broker kernel). In order to validate the certificate, the other side needs to accept the issuer of the server certificate, i.e. needs to trust the same instance that the certificate has signed. (Customs authorities do not trust your passport - which could be forged - but instead verify its authenticity electronically!)

The server certificate is specified using the KEY-STORE attribute.

The appropriate private key is found using the KEY-FILE attribute.

(Generally, the private key is not stored in the open, it is further encrypted with a password, which - because it is often more than a single word - is sometimes also called passphrase. To use the private key properly, the application must be able to re-create the original private key. Therefore you have to provide the appropriate password in the KEY-PASSWD-ENCRYPTED attribute.)

The client must now present the CA (i.e. its certificate, which includes the public key), so that SSL can determine whether to accept a server certificate or not. The following possibilities are available:

- 1. For non-Java *ACI-based Programming*, this is done with the SETSSLPARMS command for Broker ACI programs. Specify TRUST\_STORE in the 2nd parameter, for example:
	- $\blacksquare$  For z/OS except CICS  $^{(1)}$ :

'broker' etbcb "VERIFY\_SERVER=N&TRUST\_STORE=<racf\_uid>/<racf\_keyring>"

(on Z/OS certificates are stored in RACF)

■ For UNIX and Windows:

'broker' etbcb "VERIFY\_SERVER=N&TRUST\_STORE=c:\\certs\\CaCert.pem"

2. For *Java ACI* in the Developer's Kit documentation, SSL parameters are appended <sup>(2)</sup> to the Broker ID, for example:

ssl://localhost:22101?trust\_store=C:\SoftwareAG\EntireX/etc/ExxCACert.jks&verify\_server=n

- 3. In general for most EntireX Components such as RPC servers, RPC clients, agents etc., SSL parameters are also appended <sup>(2)</sup> to the Broker ID, as for Java ACI above. See the documentation of the component for further information.
- 4. Under z/OS, IBM's Application Transparent Transport Layer Security (AT-TLS) can be used as an alternative to direct SSL support inside the broker stub. Refer to the IBM documentation for further information.

See also *Transport: Broker Stubs and APIs*.

**Notes:**

- 1. Under z/OS CICS, use option 4.
- 2. See *URL-style Broker ID* for more information.

The parameter VERIFY\_SERVER can have the following (Boolean) values:

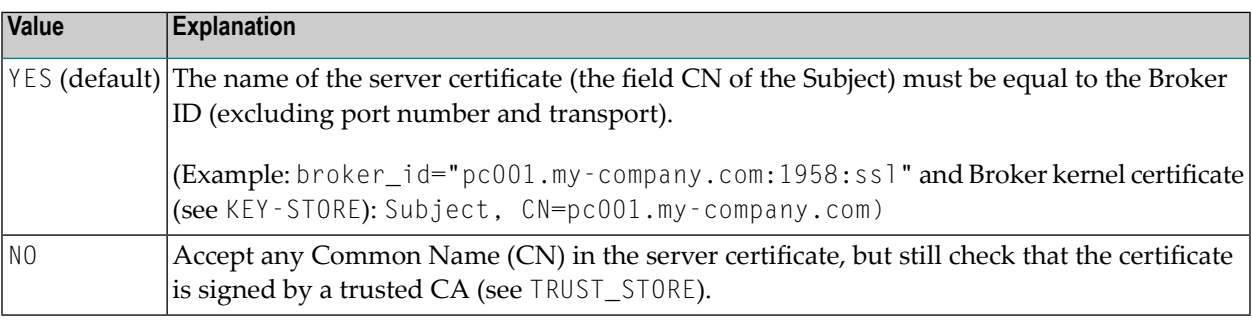

The default application certificate that we deliver in the *etc* directory is issued to "localhost". This enables you to use a Broker ID of "localhost" together with VERIFY\_SERVER=Y.

Refer also to the sections on how to create your own certificates with *[openssl](#page-63-0)* and with *[keytool](#page-65-0)*.

**Note:** In order to allow for multiple CAs, concatenate all of the CAs' .pem files into a single new .pem file and specifiy this new .pem file in the TRUST\_STORE parameter. If you are using

Java and a keystore, then import multiple times the various CA certificates into the keystore (-> TRUST\_STORE).

### <span id="page-63-0"></span>**Creating Certificates with openssl**

This section contains step-by-step instructions on how to create your own certificates.

**Note:** Certificates adhere to a standard format and can also be created with other tools; *openssl* is delivered with EntireX and can be used as an example.

#### **To create your own certificates**

- 1 Create a new directory in which the new certificates will be created and where all of the other required files will be stored.
- 2 In your new directory create a file named *genca.cnf* and cut and paste the contents of the file gencacnf.html (delivered with this documentation) to your new file.
- 3 Create a file called *.rand* in your new directory. Edit it, adding about 20 lines (each about 40 to 50 characters long) of random text. (This file is used by the random number generator, so do not use it in more than one location to create certificates!)
- 4 Create an empty directory newcerts in your new directory.
- 5 Create an empty directory certs in your new directory.
- 6 Create an empty file called *index.txt* in the current directory.
- 7 Create a file called *serial* in the current directory and enter a number in column 1, line 1, for example: 1000. This serial number will be incremented for each certificate that you create.
- 8 Now edit the *genca.cnf* file which you cut and pasted into your new directory in step 2, above. Please read the comments carefully. There are a few defaults that you will probably want to adapt to your own environment.

Below is a list of the important variables that should be checked:

- 1. Set the variable RANDFILE to point to the *.rand* file. (This appears twice in the file; adjust both occurrences.)
- 2. Set the variable database to point to the *index.txt* file.
- 3. Set the variable serial to point to the *serial* file.
- 4. Set the variable new\_certs\_dir to point to the newcerts directory.
- 5. Set the variable certs\_dir to point to the certs directory.
- 6. Set the variable certificate to point to the CA certificate file (see *NewCACert.pem* in the example below).
- 7. Set the variable private\_key to point to the CA certificate's private key file (see *New-CAKey.pem* in the example below).

9 Save the configuration file.

You can now start creating certificates.

First, you need to define a Certificate Authority (CA); create a key pair and a self-signed certificate to represent this CA.

Enter the following command in a shell and follow the instructions (be patient, loading the screen state takes several seconds)

```
openssl req -config genca.cnf -newkey rsa:1024 -x509 -keyout <NewCAKey.pem> -out ↩
<NewCACert.pem> -days 365
```
Do not forget the passphrase for the key file! You will need it soon.

Now you have a CA certificate and a CA key file.

Next, create a certificate that can be used by various products (for example the Broker kernel) to start an SSL server session.

With the CA cert and key files described above you can create any number of certificates. We will sign all of them with the same CA (used from the *genca.cnf* file).

Create a certificate request:

```
openssl req -config genca.cnf -newkey rsa:1024 -out <ExxAppCertReq.pem> -keyout ↩
<ExxAppKey.pem> -days 365
```
You will be prompted for a new passphrase. Again, this will be the passphrase to lock the *MyAppKey.pem* file. Remember it well.

You must then sign this certificate request with your CA to create a proper certificate:

```
openssl ca -config genca.cnf -policy policy_anything -out <ExxAppCert.pem> -infiles ↩
<ExxAppCertReq.pem>
```
**Note:** The passphrase you are prompted with is the one used to unlock the CA key.

### <span id="page-65-0"></span>**Creating Certificates with keytool**

A certificate management tool is also supplied with the standard JDK kit, i.e. it is part of J2SE kit, not the JSSE kit. Certificate requests can be generated and keystores and truststores can be built with this tool. The steps for building keystores and truststores are outlined below.

#### **To create a keystore**

1 Create a keystore containing a self-signed certificate and key (example yourkeystore).

The following command will prompt you for identification information.

keytool -genkey -v -alias yourJavaApp -keyalg RSA -validity 900 -keypass ↩ yourkeypsw -keystore yourkeystore -storepass yourkeypsw

The private key password and keystore password must be identical for XTS 1.2 JSSE implementation. The keytool provides commands to change either the private key or keystore password.

2 Import any CA certificates of CAs which will sign the certificate generated above.

keytool -import -v -alias yourcacert -file yourcacert.pem -keystore yourkeystore ↩ -storepass yourkeypsw

3 (Optional) List certificate chain present in keystore.

keytool -list -v -keystore yourkeystore -storepass yourkeypsw

4 Extract certificate for signing by a CA.

keytool -certreq -v -alias yourJavaApp -file yourJavaAppreq -keypass yourkeypsw ↩ -keystore yourkeystore -storepass yourkeypsw

5 Sign Java certificate request with openssl tool.

openssl ca -config yourca.cnf -policy policy\_anything -out yourjavaapp.pem ↩ -notext -days 365 -infiles yourJavaAppreq

**Note:** The -notext parameter is required. Without it, the import of a signed certificate to keystore will fail. The error will be either a Not an X.509 certificate or a Tag sequence error. The reason for the error is that the openssl signing tool will write both a text version and an encoded version of the signed certificate to the output file if the -notext parameter is not specified.

6 Import signed certificate.

```
keytool -import -v -alias yourJavaApp -file yourjavaapp.pem -keypass yourkeypsw ↩
-keystore yourkeystore -storepass yourkeypsw
```
**Notes:**

- 1. *yourjavaapp.pem* is the signed certificate returned by the CA.
- 2. Import will only work if a signed CA certificate is already present in the keystore.

#### **To create a truststore**

- Import the CA certificates that were used to sign the client and server certificates.
	- Import signed CA certificates.

```
keytool -import -v -alias yourcacert -file yourcacert.pem -keystore ↩
yourtruststore -storepass yourstorepsw
```
■ (Optional) List truststore.

<span id="page-66-0"></span>keytool -list -v -keystore yourtruststore -storepass yourstorepsw

### **Exporting Certificates and Private Keys with openssl**

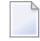

**Note:** Applies to operating system z/OS only.

Enter the following command to create a file containing the application certificate and application key files for import into RACF:

```
openssl pkcs12 -export -in <ExxAppCert.pem> -inkey <ExxAppKey.pem> -out ↩
<ExxAppCert.p12>
```
You will be prompted for the passphrase of the private key and for an export password. The output file is created in PKCS#12 format. FTP can be used to transfer the output file in binary mode to the IBM host.

### <span id="page-67-0"></span>**Importing Certificates and Private Keys with RACDCERT**

**Note:** Applies to operating system z/OS only.

**To import certificates and private keys with RACDCERT into RACF**

<span id="page-67-1"></span>See readme file EXX960.CERT(README) in the product distribution for detailed instructions.

### **Additional Considerations for PKI (Public Key Infrastructure)**

When using a PKI, there are usually more than two certificates involved. Typically, there is one (self-signed) root certificate, one or more CA certificates, and several application certificates, usually one for every server.

For the SSL server side (Broker) you need a suitable application certificate.

#### **To check the certificate**

Execute the command:

openssl x509 -in <YourSSLCert.pem> -text

This will display relevant information about the certificate such as key extensions with key usage and basic contraints. (For example, the Basic Contraint CA should be "FALSE".)

Given a specific server certificate, it is also possible to verify the certificate chain.

#### **To verify the certificate chain**

Execute the command:

openssl verify -CAfile <YourCaCert.pem> -purpose sslserver <YourSSLCert.pem>

If you receive an OK, then <YourSSLCert.pem> should work on the SSL server side together with the <YourCaCert.pem> on the SSL client side.

**Note:** If there is a chain of CA certificates defined, copy the contents of the appropriate CA<sub>*xxx*.pem files into one new file and use this as the  $\langle \text{YourCaCert.pem}} \rangle$  on the client side</sub> to verify the SSL server certificate against.

### <span id="page-68-0"></span>**Support of Self-signed Certificates**

To support self-signed certificates it is sometimes necessary to modify the LDAP settings. For example, to allow use of self-signed certificates in OpenLDAP, add the following line to file */etc/openldap/ldap.conf*:

TLS\_REQCERT never